#### **BAB V**

# **IMPLEMENTASI DAN PENGUJIAN SISTEM**

#### **5.1 IMPLEMENTASI PROGRAM**

Implementasi program digunakan untuk menerapkan perancangan halaman yang ada pada program dimana implementasi ini juga menguji program yang dibuat telah sesuai dengan sistem yang dirancang sehingga program yang dibuat tidak terjadi kesalahan baik dari sisi *coding* maupun dari sisi sistem dan memudahkan penulis untuk melakukan pengecekan dengan sistem yang telah dibuat apakah telah sesuai dan dapat memecahkan masalah yang terjadi di Loklokkuy.jbi.

#### **5.1.1 Implementasi Tampilan Output**

1. Halaman Beranda

Halaman beranda merupakan merupakan halaman pertama yang dapat diakses oleh pelanggan yang menampilkan informasi mengenai Loklokkuy.jbi. Gambar 5.1 merupakan hasil implementasi dari rancangan pada gambar 4.36.

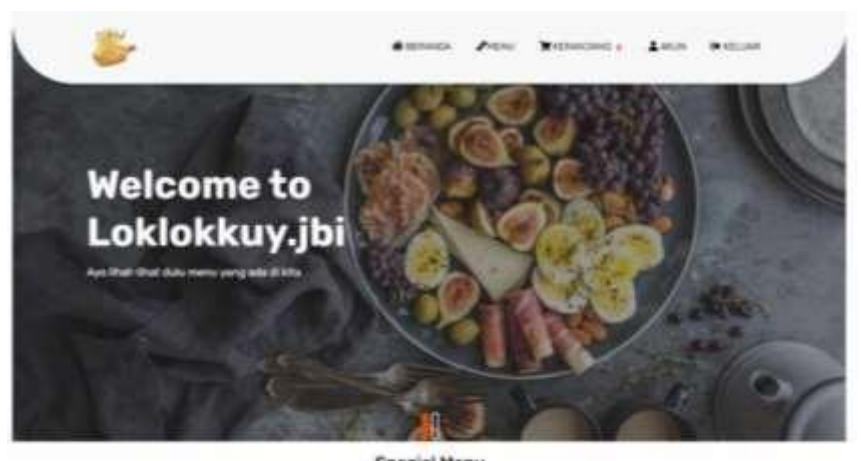

**Special Menu** 

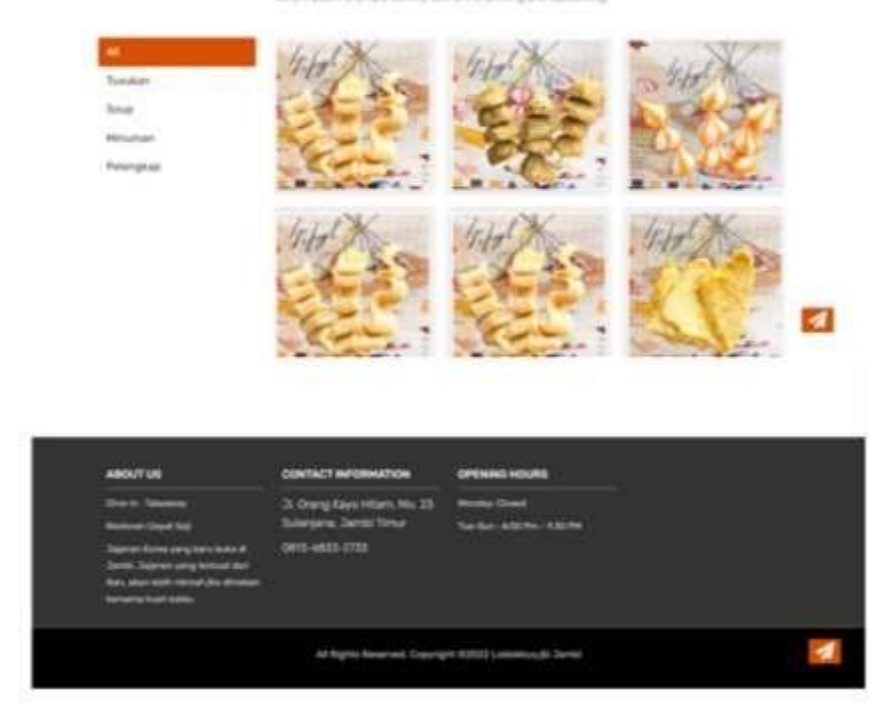

**Gambar 5.1 Halaman Beranda**

#### 2. Halaman Menu

Halaman menu merupakan halaman yang diakses oleh pelanggan untuk melihat informasi mengenai produk yang diperjualbelikan. Gambar 5.2 merupakan hasil implementasi dari rancangan pada gambar 4.37.

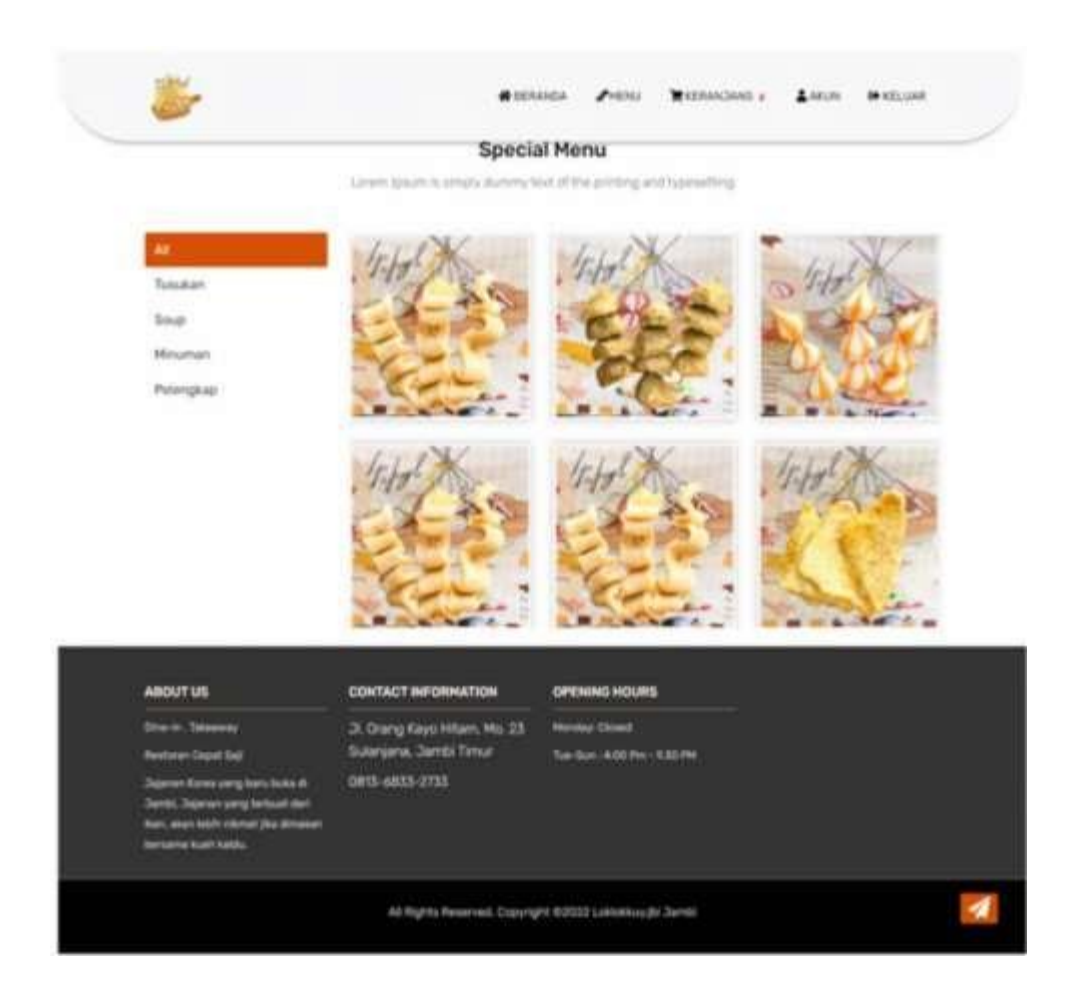

**Gambar 5.2 Halaman Menu**

3. Halaman Keranjang

Halaman keranjang merupakan halaman yang diakses oleh pelanggan untuk melihat informasi mengenai produk apa saja yang ada dikeranjang dan *link* untuk menghapus data sesuai dengan kebutuhannya. Gambar 5.3 merupakan hasil implementasi dari rancangan pada gambar 4.38.

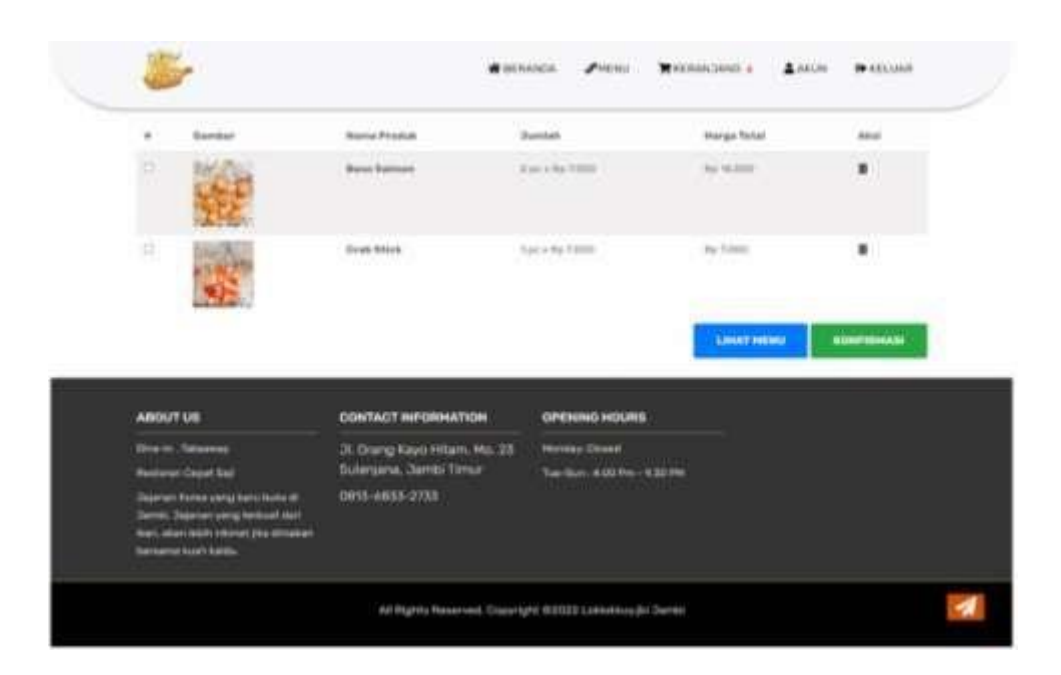

**Gambar 5.3 Halaman Keranjang**

4. Halaman Status Pemesanan Belum Unggah Bukti Pembayaran

Halaman status pemesanan belum unggah bukti pembayaran merupakan halaman yang diakses oleh pelanggan untuk melihat informasi pesanan yang status pemesanannya belum unggah bukti pembayaran. Gambar 5.4 merupakan hasil implementasi dari rancangan pada gambar 4.39.

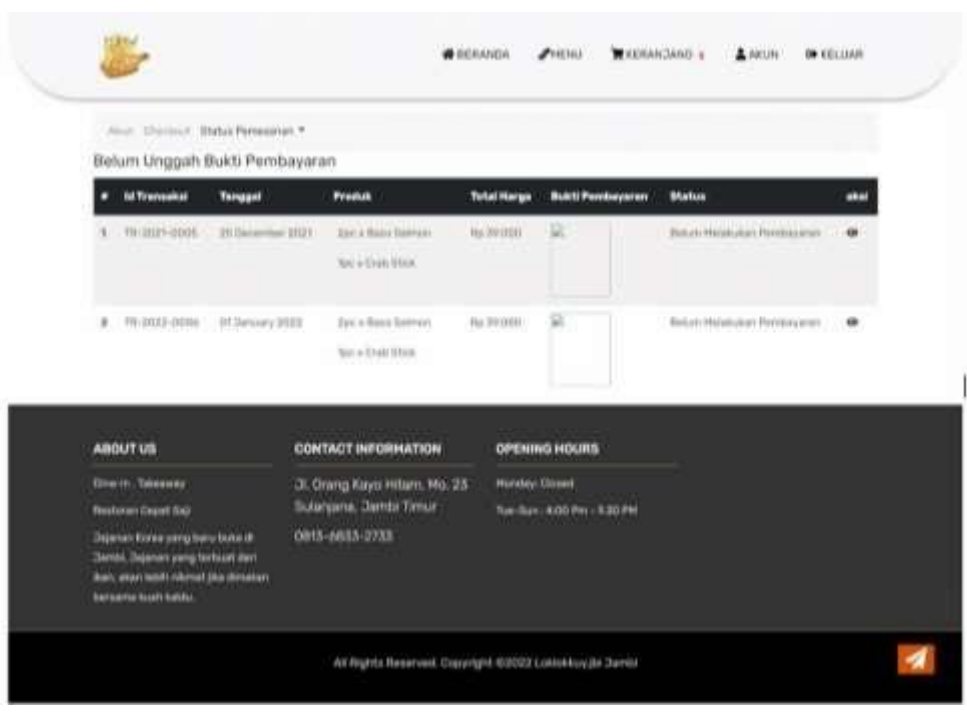

**Gambar 5.4 Halaman Status Pemesanan Belum Unggah Bukti Pembayaran**

5. Halaman Status Pemesanan Setelah Unggah Bukti Pembayaran

Halaman status pemesanan setelah unggah bukti pembayaran merupakan halaman yang diakses oleh pelanggan untuk melihat informasi pesanan yang status pemesanannya telah mengunggah bukti pembayaran. Gambar 5.5 merupakan hasil implementasi dari rancangan pada gambar 4.40.

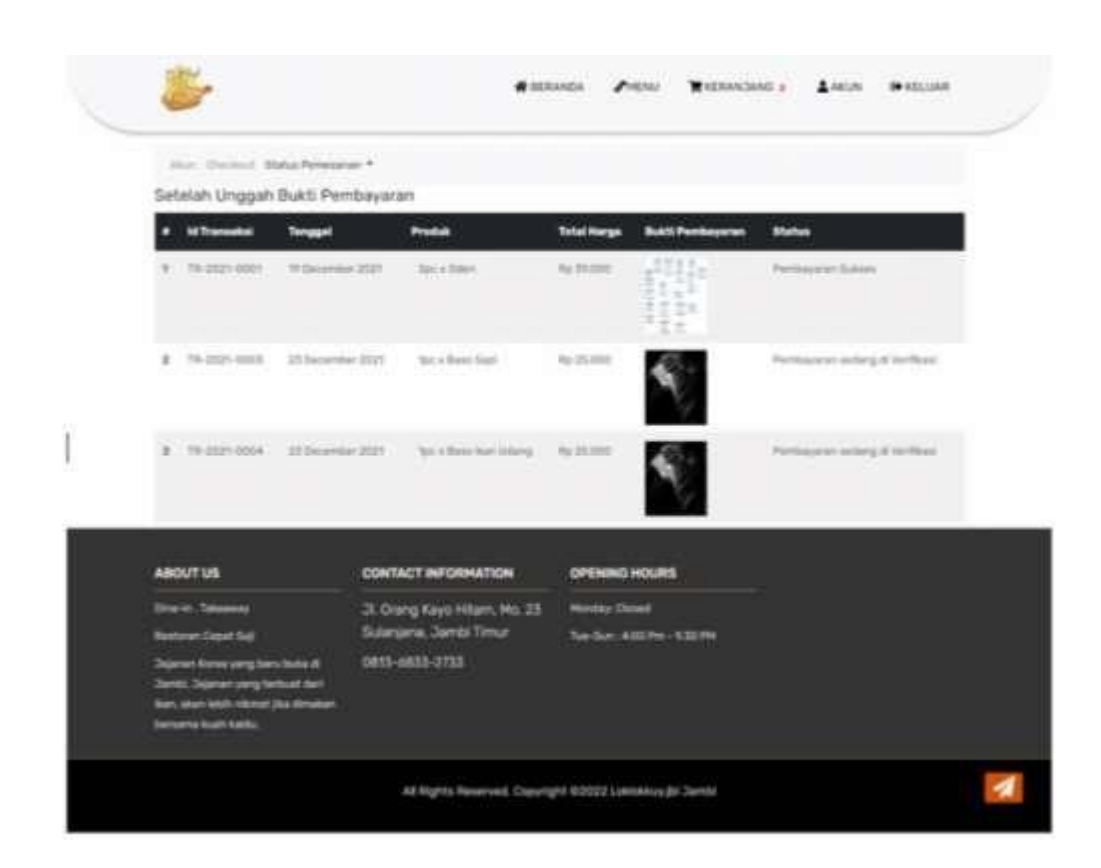

**Gambar 5.5 Halaman Status Pemesanan Setelah Unggah Bukti Pembayaran**

6. Halaman Status Pemesanan Telah Dibatalkan

Halaman status pemesanan telah dibatalkan merupakan halaman yang diakses oleh pelanggan untuk melihat informasi pesanan yang status pemesanannya dibatalkan. Gambar 5.6 merupakan hasil implementasi dari rancangan pada gambar 4.41.

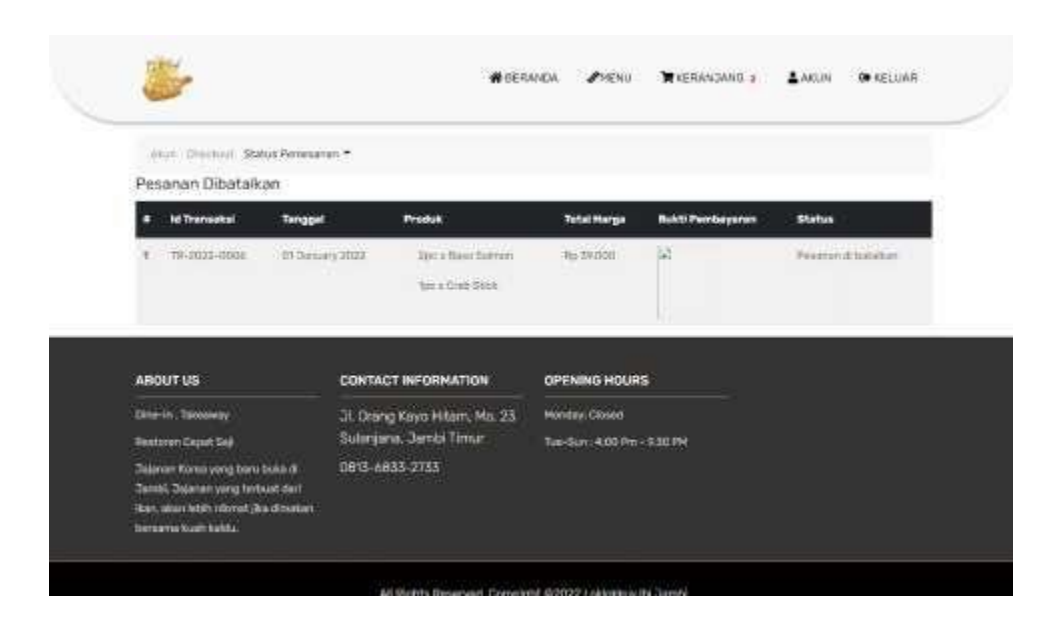

**Gambar 5.6 Halaman Status Pemesanan Telah Dibatalkan**

7. Halaman Bukti Pemesanan

Halaman bukti pemesanan merupakan halaman yang diakses oleh pelanggan untuk melihat informasi bukti pemesanan sebagai bentuk kesepakatan transaksi jual beli. Gambar 5.7 merupakan hasil implementasi dari rancangan pada gambar 4.42.

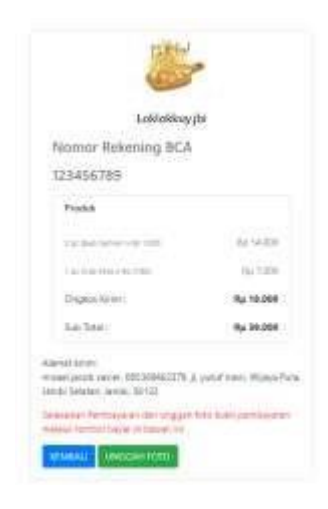

**Gambar 5.7 Halaman Bukti Pemesanan**

8. Halaman Beranda

Halaman beranda merupakan halaman pertama yang dapat diakses oleh admin , karyawan penjualan atau pemilik yang menampilkan informasi mengenai Loklokkuy.jbi beserta informasi mengenai data diri *user*. Gambar 5.8 merupakan hasil implementasi dari rancangan pada gambar 4.43.

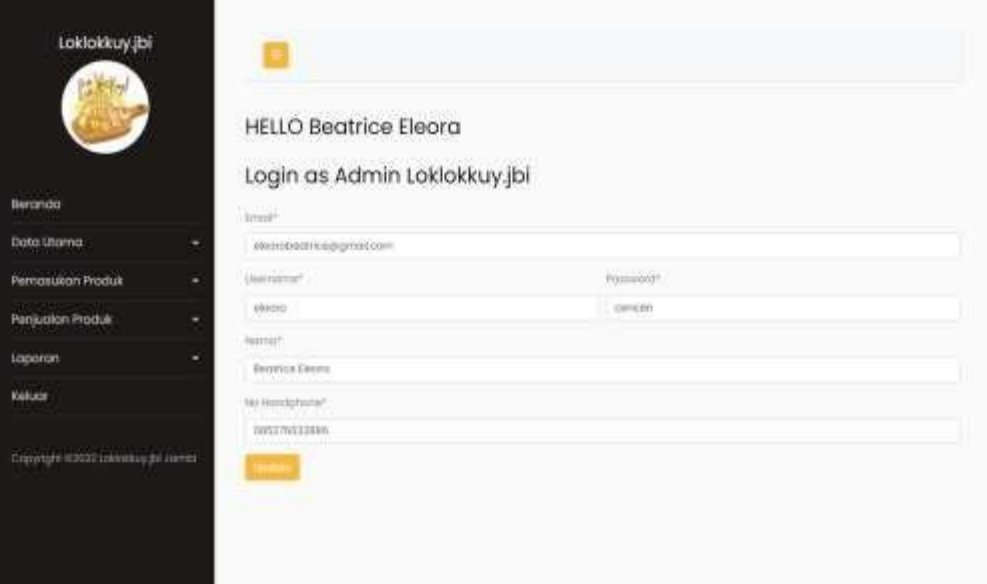

**Gambar 5.8 Halaman Beranda**

9. Halaman Data Produk

Halaman data produk merupakan halaman yang diakses oleh admin atau pemilik untuk melihat informasi mengenai data produk dan *link* untuk mengubah dan menghapus data sesuai dengan kebutuhannya. Gambar 5.9 merupakan hasil implementasi dari rancangan pada gambar 4.44.

| Loklokkuy.jbi                                    |             | Data Produk<br>Tansbott Produk<br>they is a sense |                |                 |                    |   | \$440.00             |                         |
|--------------------------------------------------|-------------|---------------------------------------------------|----------------|-----------------|--------------------|---|----------------------|-------------------------|
| <b>Bergnoo</b><br><b>Dolo Litoma</b>             | ٠<br>п      | <b>Neeries</b><br>٠                               | Herge          | <b>BAG</b><br>٠ | <b>Creatoripud</b> | - | Kategory             | Actions                 |
| ٠                                                | 669491      | <b>Jachee Tec</b>                                 | <b>Rg11000</b> | $\pm$           |                    |   | Miniumer             | FR.                     |
| Pernosakan Praduk<br>٠<br>Pergussian Procka<br>٠ |             |                                                   |                |                 |                    |   |                      |                         |
| Lopprint<br>٠<br><b>Keluar</b>                   | <b>P401</b> | <b>Rallypub</b>                                   | Rp. 3 200      | ×               |                    |   | Pelergiost           | it's                    |
| Copyright 92022 Lobbins (21 June 44)             | \$201       | <b>Hortler liner</b>                              | Far 20.00 E    | ä               |                    |   | <b>Sing</b>          | <b>O'R</b>              |
|                                                  | THIL        | OBH.                                              | Rp. NL008      | $\mathbb{R}$    |                    |   | Tylohon              | 定置                      |
|                                                  | THE         | <b>Bond Supr</b>                                  | Tel TODS       | ×               |                    |   | Tutukon              | 定案                      |
|                                                  | ttes        | Chean Durigiting                                  | Rd-Toog        | ٠               |                    |   | Turislate            | it's                    |
|                                                  | 1104        | <b>Source</b>                                     | Ay 3,000       | ٠               |                    |   | <b>Tukishi</b><br>D. | 23                      |
|                                                  | Yes.        | Bons Cyril.                                       | Ap 7,000       | ٠               |                    |   | tusians.             | ura.                    |
|                                                  |             | Shaveing YELY) of 25 writing                      |                |                 |                    |   | Potential            | $1 - 1$<br><b>Asiat</b> |

**Gambar 5.9 Halaman Data Produk**

# 10. Halaman Data Karyawan

Halaman data karyawan merupakan halaman yang diakses oleh admin atau pemilik untuk melihat informasi mengenai data karyawan dan *link* untuk mengubah dan menghapus data sesuai dengan kebutuhannya. Gambar 5.10 merupakan hasil implementasi dari rancangan pada gambar 4.45.

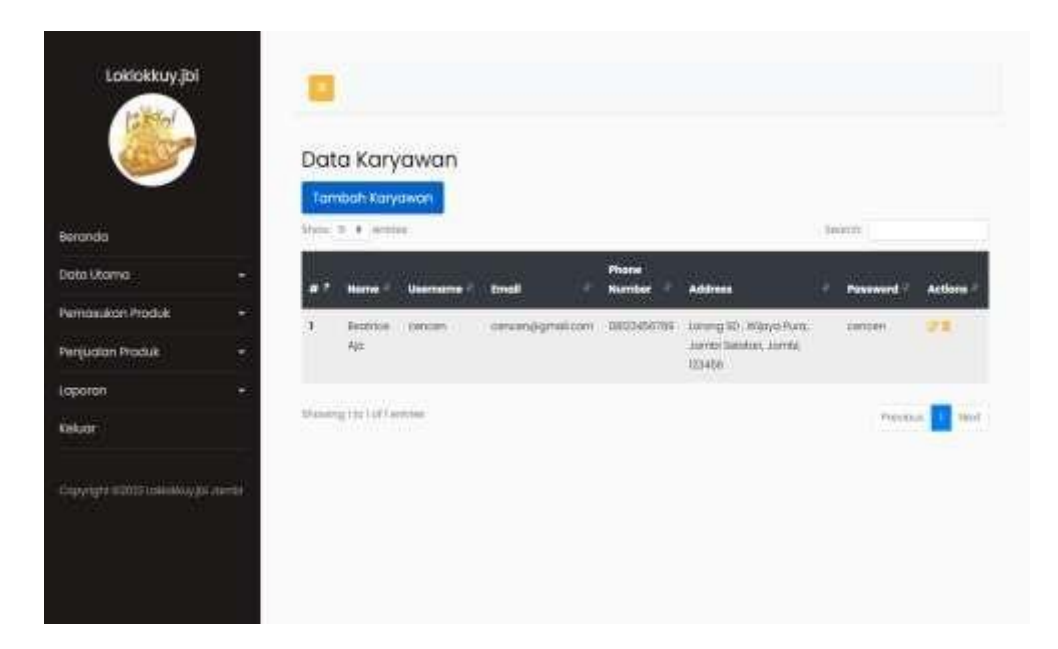

**Gambar 5.10 Halaman Data Karyawan**

11. Halaman Data Pelanggan

Halaman data pelanggan merupakan halaman yang diakses oleh admin atau pemilik untuk melihat informasi mengenai data pelanggan dan *link* untuk mengubah dan menghapus data sesuai dengan kebutuhannya. Gambar 5.11 merupakan hasil implementasi dari rancangan pada gambar 4.46.

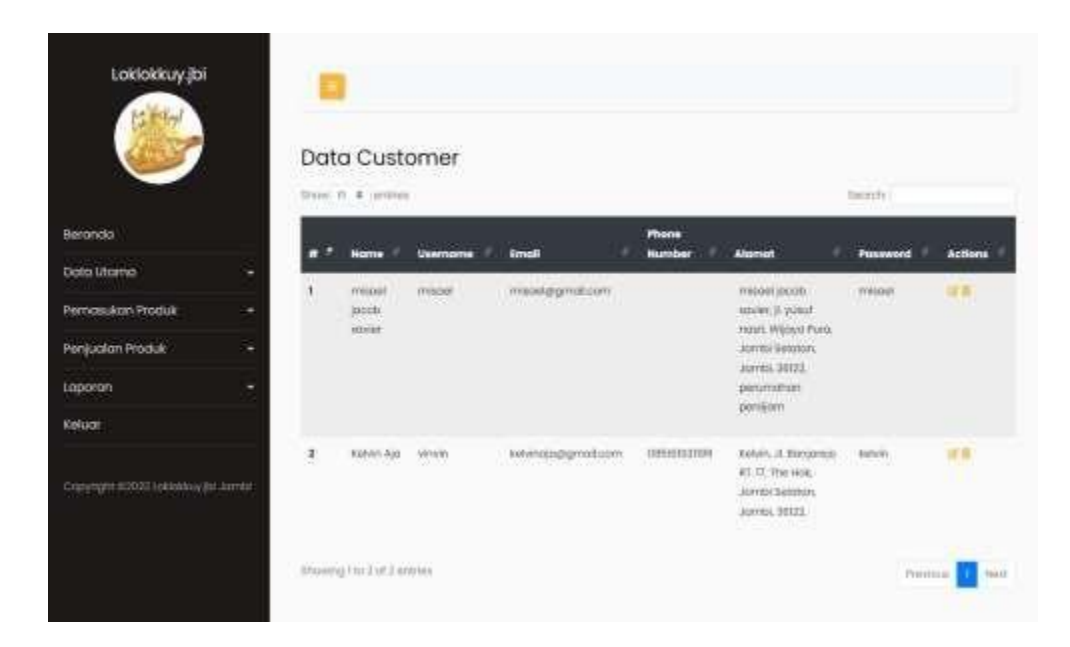

**Gambar 5.11 Halaman Data Pelanggan**

#### 12. Halaman Data Penjualan Langsung

Halaman data penjualan langsung merupakan halaman yang diakses oleh admin atau pemilik untuk melihat dan mencari informasi mengenai penjualan langsung dan *link* untuk mencetak nota dan menghapus data sesuai dengan kebutuhannya. Gambar 5.12 merupakan hasil implementasi dari rancangan pada gambar 4.47.

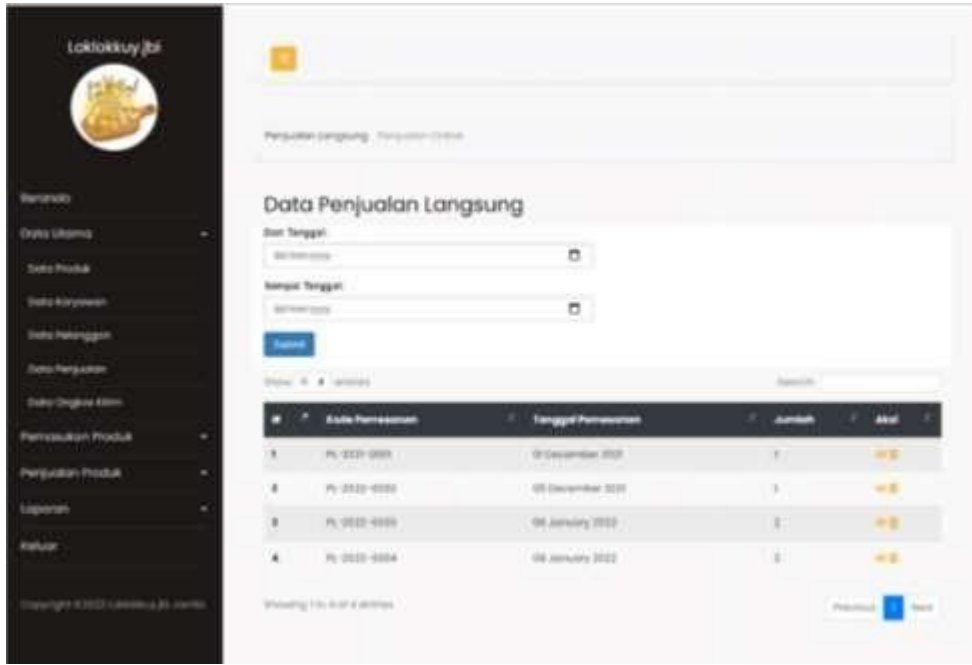

**Gambar 5.12 Halaman Data Penjualan Langsung**

## 13. Halaman Data Penjualan Online

Halaman data penjualan online merupakan halaman yang diakses oleh admin atau pemilik untuk melihat dan mencari informasi mengenai penjualan online sesuai dengan kebutuhannya. Gambar 5.13 merupakan hasil implementasi dari rancangan pada gambar 4.48.

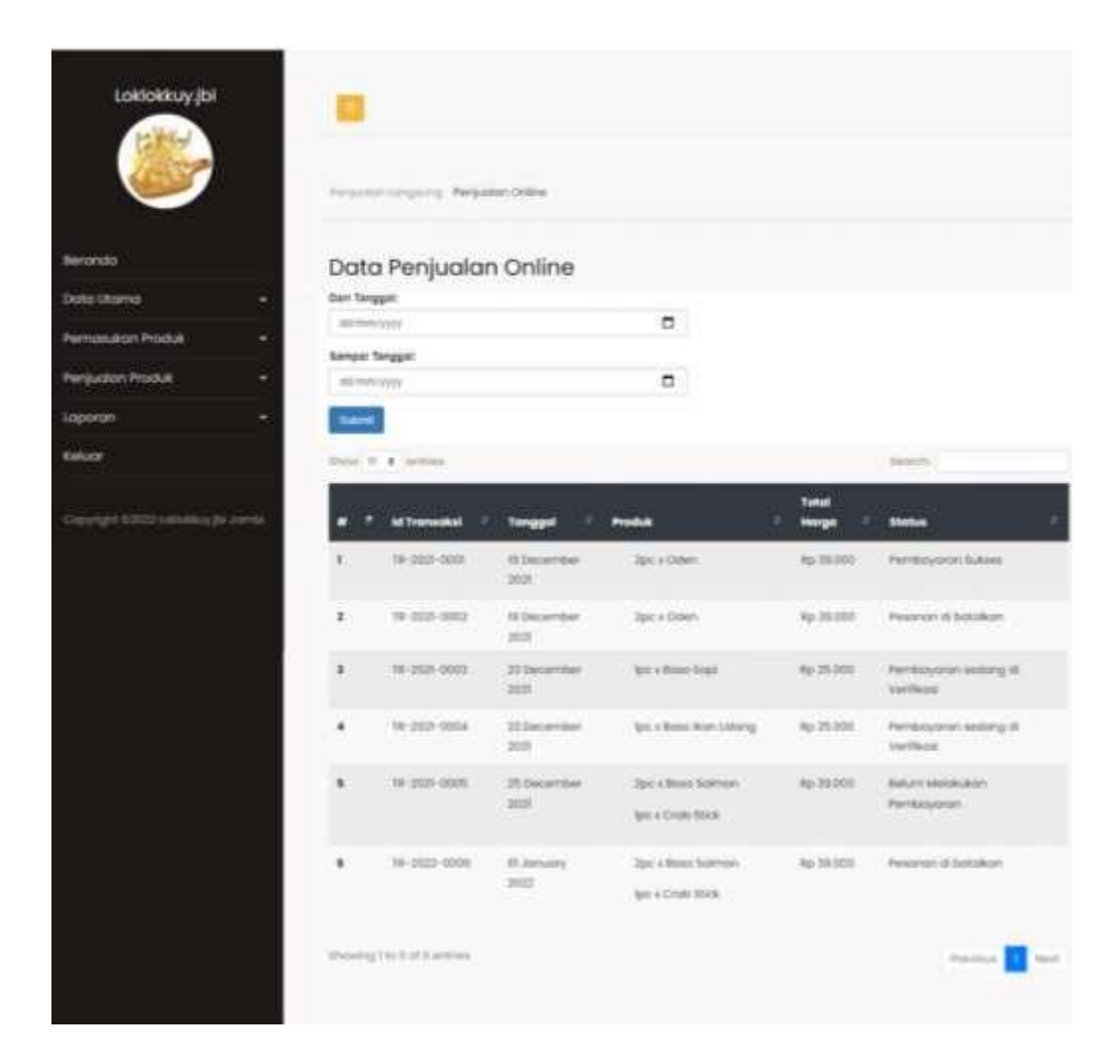

**Gambar 5.13 Halaman Data Penjualan Online**

#### 14. Halaman Data Ongkos Kirim

Halaman data ongkos kirim merupakan halaman yang diakses oleh admin atau pemilik untuk melihat dan mencari informasi mengenai data ongkos kirim dan *link* untuk mengubah harga ongkos kirim sesuai dengan kebutuhannya. Gambar 5.14 merupakan hasil implementasi dari rancangan pada gambar 4.49.

|                          |               | Data Ongkos Kirim<br><b>Tambah Produk</b><br><b>Show St. &amp; William</b> |                         | hearts.                    |           |
|--------------------------|---------------|----------------------------------------------------------------------------|-------------------------|----------------------------|-----------|
| Internite                |               | Extension<br>٠                                                             | <b>Baltimakean</b><br>۰ | ٠<br>mega                  | Ahal      |
| <b>Digital Ultimida</b>  | ٠<br>H.       | <b>Rividiana</b>                                                           | Reporters               | 8433.001                   | ×         |
| <b>Parmosuksn Produk</b> | ٠<br>ż        | Kich Banga                                                                 | Bellump                 | Rg: 54.000                 | ×         |
| Pergusters Produk        | ۰<br>$\alpha$ | <b>Kiri Brizi</b>                                                          | <b>Variables</b>        | 8x33.000                   | ×         |
| <b>Баропи»</b>           | ٠<br>ä        | <b>Alphabets</b>                                                           | <b>Royang Morguns</b>   | <b>No 31203</b>            | ×         |
| Eskale                   | $\bullet$     | Kich Bango                                                                 | <b>Rows fast</b>        | Ap 3:00 E.<br><b>PRITT</b> | ×         |
| o bi zie<br>layayin li   | ٠<br>-        | Daimana Salahi                                                             | sapit                   | the 331000                 | <b>SE</b> |
|                          | k             | <b>Elenda Nain</b>                                                         | <b>Humi</b>             | Au ILIUS                   | ×         |
|                          | ٠             | Dohala Sigili                                                              | <b>Selenal</b>          | ligi 30.000                | ×         |
|                          | ×             | Dansu Taki                                                                 | SALA TIGHT              | Hs 29 000                  | $\sigma$  |
|                          | m             | Elenano Niperi                                                             | <b>Sungal Publ</b>      | Ap 28.000                  | 直         |

**Gambar 5.14 Halaman Data Ongkos Kirim**

15. Halaman Tabel Pemasukan

Halaman tabel pemasukan merupakan halaman yang diakses oleh admin atau pemilik untuk melihat dan mencari informasi mengenai data pemasukan produk dan *link* untuk menghapus data sesuai dengan kebutuhannya. Gambar 5.15 merupakan hasil implementasi dari rancangan pada gambar 4.50.

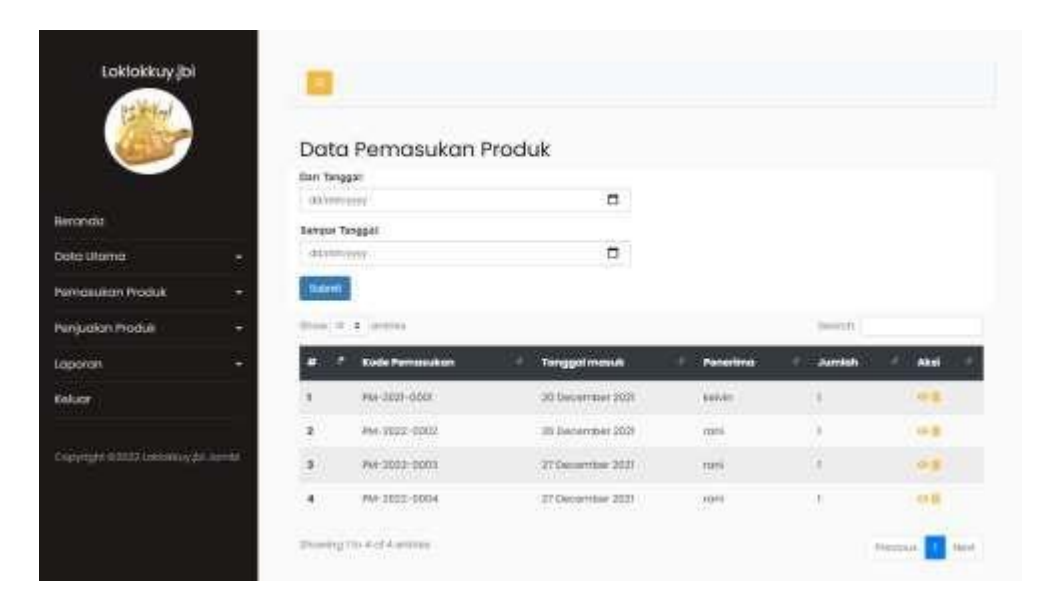

**Gambar 5.15 Halaman Tabel Pemasukan**

16. Halaman Laporan Karyawan

Halaman laporan karyawan berisikan informasi mengenai data karyawan yang telah di*input* ke dalam sistem. Gambar 5.16 merupakan hasil implementasi dari rancangan pada gambar 4.51.

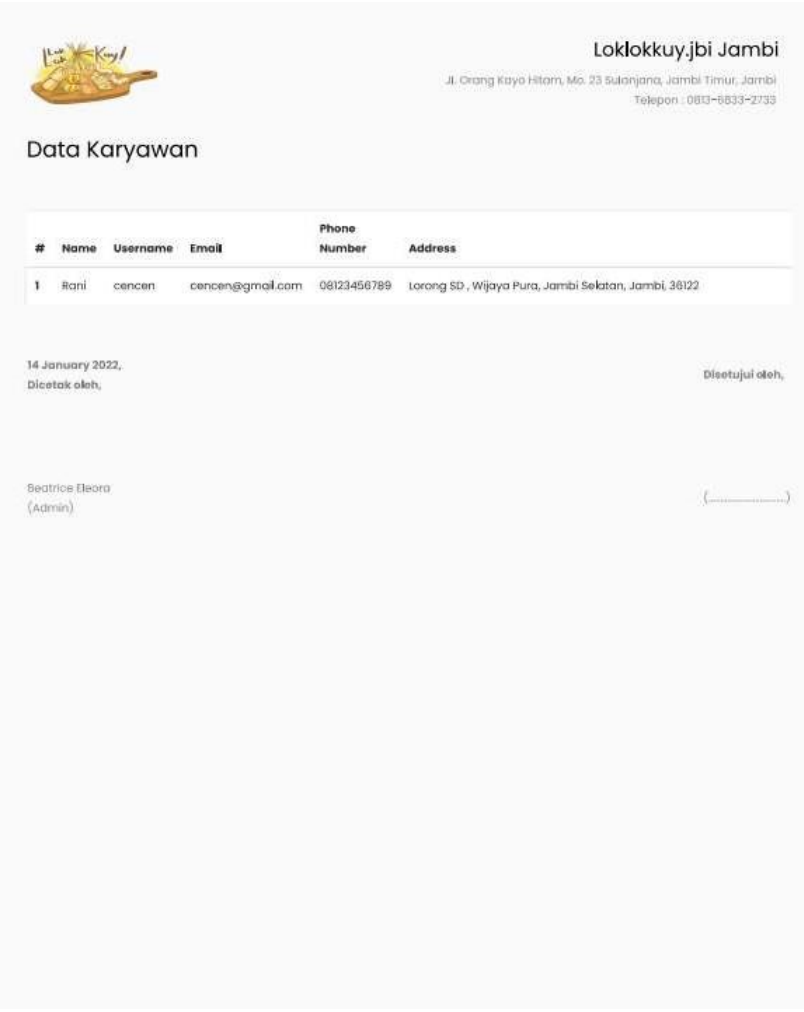

**Gambar 5.16 Halaman Laporan Karyawan**

17. Halaman Laporan Produk

Halaman laporan produk berisikan informasi mengenai data produk yang telah di*input* ke dalam sistem. Gambar 5.17 merupakan hasil implementasi dari rancangan pada gambar 4.52.

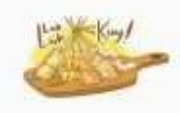

Loklokkuy.jbi Jambi JL Orang Kaya Hitsm. Mo. 23 Salanjona, Jambi Timur, Jambi .<br>Takapan: 88/3-8839-2735

Tonggal Cetal : Il-01-2022 Dicetok oleh Beotrice Bears os Admin

# **Data Produk**

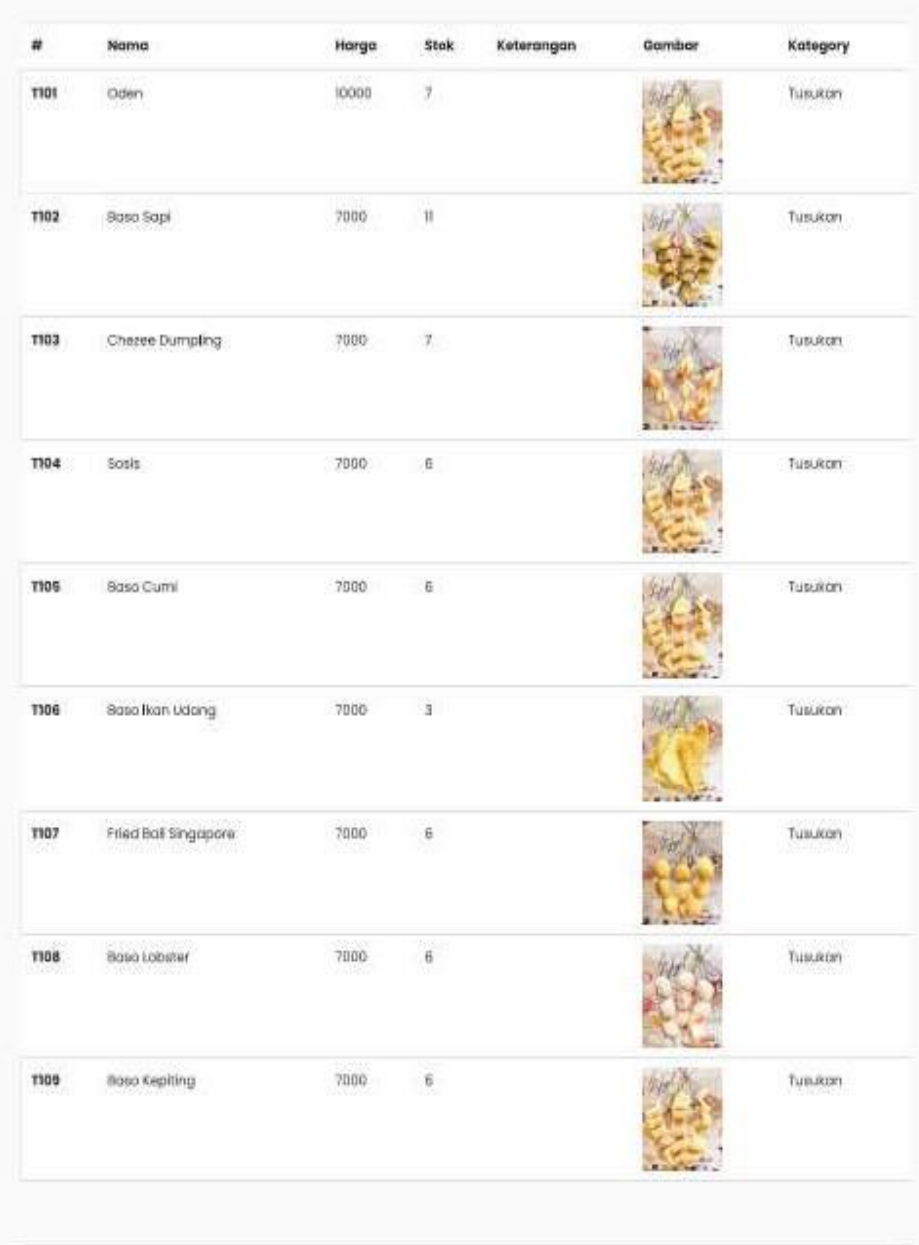

# **Gambar 5.17 Halaman Laporan Produk**

#### 18. Halaman Laporan Pelanggan

Halaman laporan pelanggan berisikan informasi mengenai data pelanggan yang telah di*input* ke dalam sistem. Gambar 5.18 merupakan hasil implementasi dari rancangan pada gambar 4.53.

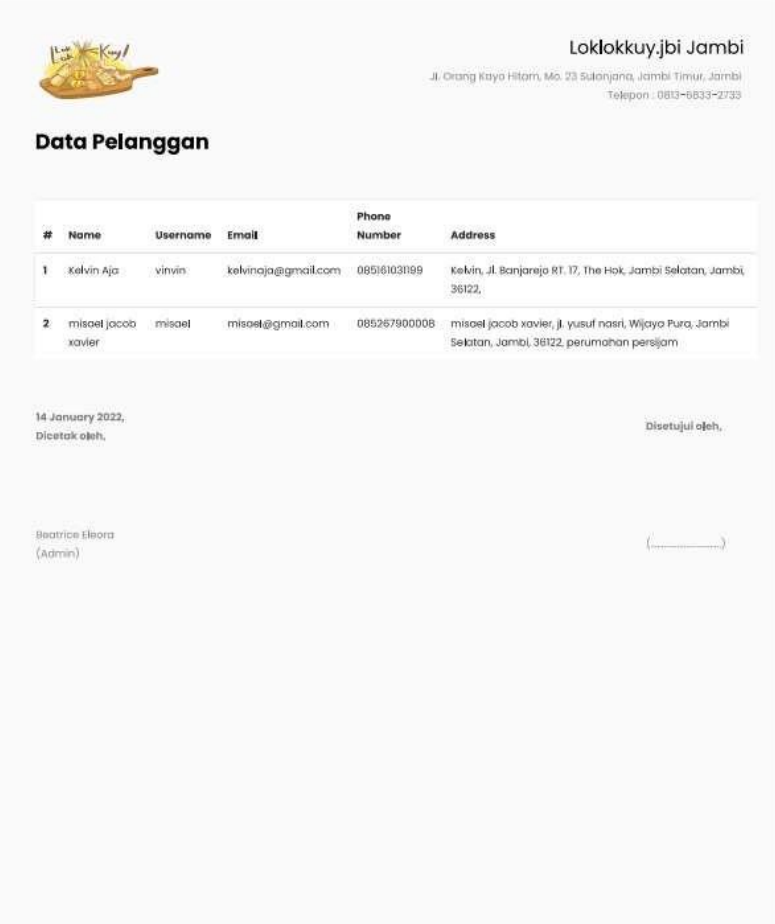

**Gambar 5.18 Halaman Laporan Pelanggan**

#### 19. Halaman Laporan Pemasukan

Halaman laporan pemasukan berisikan informasi mengenai data pemasukan suku cadang dapat dilihat perhari atau perbulan. Gambar 5.19 merupakan hasil implementasi dari rancangan pada gambar 4.54.

|                |                                  |                      |          | Loklokkuy.jbi Jambi<br>JL Grang kayo Hitam, Mo. 33 Sulanjana, Jambi Timur, Jambir<br>Telepon 0013-0833-2733 |
|----------------|----------------------------------|----------------------|----------|----------------------------------------------------------------------------------------------------|
|                | Data Pemasukan                   |                      |          |                                                                                                    |
| #              | Kode Pemasukan                   | <b>Tanggal Masuk</b> | Penerima | Nama Produk                                                                                                 |
| ï              | PM-2021-0001                     | 20 December 2021     | ketvin   | 3pc Chezee Dumping                                                                                          |
| $\overline{2}$ | PM-2022-0002                     | 36 December 2021     | ront     | Ipa Base Nan Lidang                                                                                         |
| 3              | PM-2022-0003                     | 27 December 2021     | rani     | <b>3pc Chezes Dumpling:</b>                                                                                 |
| ä              | PM-2022-0004                     | 27 December 2021     | roni     | 3pc lieno sopi                                                                                              |
| š              | PM-2022-0005                     | 17 Docember 2021     | concon   | tpo Oden                                                                                                    |
|                | Diestskieleh.<br>heatrice theora |                      |          | (2002) 23                                                                                                   |
|                |                                  |                      |          |                                                                                                    |
| (Admin)        |                                  |                      |          |                                                                                                    |
|                |                                  |                      |          |                                                                                                    |
|                |                                  |                      |          |                                                                                                    |
|                |                                  |                      |          |                                                                                                    |
|                |                                  |                      |          |                                                                                                    |
|                |                                  |                      |          |                                                                                                    |
|                |                                  |                      |          |                                                                                                    |
|                |                                  |                      |          |                                                                                                    |
|                |                                  |                      |          |                                                                                                    |
|                |                                  |                      |          |                                                                                                    |
|                |                                  |                      |          |                                                                                                    |
|                |                                  |                      |          |                                                                                                    |

**Gambar 5.19 Halaman Laporan Pemasukan**

20. Halaman Laporan Penjualan Langsung

Halaman laporan penjualan langsung berisikan informasi mengenai data penjualan langsung yang telah di*input* ke dalam sistem. Gambar 5.20 merupakan hasil implementasi dari rancangan pada gambar 4.55.

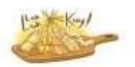

Loklokkuy.jbi Jambi .<br>Injona Jambi Timus Jambi<br>Telepoo 0813-5833-2733 JE Orang Kayo Hitam, Mo. 22 50

Laporan Penjualan Langsung

|              | Kode Pemesanan                    | Tanggal          | <b>Produk</b>                              | <b>Total Harga</b> |
|--------------|-----------------------------------|------------------|--------------------------------------------|--------------------|
| ١            | PI-3021-0001                      | 01December 2021  | toc x Toppodeng.                           | Rp 20.000          |
| $\mathbf{z}$ | Pt-2022-0002                      | 05 December 2021 | Zpc x Worken Strup                         | Rp 40,000          |
| 3            | Pi-2022-0003                      | 08 January 2022  | Ipc x Imitation Crob<br>Clow               | Rp 30.000          |
| ٠            | PL-2022-0004                      | 08 January 2022  | tpc x Toppodeng<br>Ipc + Golden Fish Stick | Rp.30,000          |
|              |                                   |                  | 2pc x Slomoy                               |                    |
| s            | PL-2022-0006                      | 17 December 2021 | Apc x Oclen                                | Rp 80,000          |
|              |                                   |                  | 2pc x Paket Tomyam                         |                    |
| 6            | Pi-2022-0006                      | 12 January 2022  | loc s techer fed                           | Rp.7.000           |
|              |                                   |                  | Horga Total:                               | Rp 207.000         |
|              |                                   |                  |                                            |                    |
|              | 14 Jonuary 2022.<br>Dicetok aleh, |                  |                                            | Disetujui dinh.    |
|              | Bucillor Begge                    |                  |                                            |                    |
| (Admin)      |                                   |                  |                                            | E 33               |
|              |                                   |                  |                                            |                    |
|              |                                   |                  |                                            |                    |
|              |                                   |                  |                                            |                    |

**Gambar 5.20 Halaman Laporan Penjualan Langsung**

21. Halaman Laporan Penjualan Online

Halaman laporan penjualan online berisikan informasi mengenai data penjualan online yang telah di*input* ke dalam sistem yang dimana yang tampil hanya untuk pembayaran yang sukses. Gambar 5.21 merupakan hasil implementasi dari rancangan pada gambar 4.56.

`

| Ħ                       | <b>Id Transaksi</b>               | Tanggal          | Produk          | TotalHarga | <b>Status</b>                                                                                |
|-------------------------|-----------------------------------|------------------|-----------------|------------|----------------------------------------------------------------------------------------------|
| 1                       | TR-2021-0001                      | 19 December 2021 | 2pc x Oden      | Rp 39.000  | Pembayaran Sukses                                                                            |
| $\overline{\mathbf{2}}$ | TR-2021-0002                      | 19 December 2021 | 2pc x Oden      | Rp 39.000  | Pembayaran Sukses                                                                            |
| 3                       | TR-2021-0003                      | 23 December 2021 | Ipc x Bose Sapi | Rp 25.000  | Pembayaran Sukses                                                                            |
|                         |                                   |                  | Harga Total:    | Rp 103,000 |                                                                                              |
|                         | 14 January 2022.<br>Dicetak ošeh. |                  |                 |            | Disetujui oleh,                                                                              |
|                         | Beatrice Elecra                   |                  |                 |            | $\left(\begin{array}{ccc} \cdot & \cdot & \cdot \\ \cdot & \cdot & \cdot \end{array}\right)$ |
| (Admin)                 |                                   |                  |                 |            |                                                                                              |
|                         |                                   |                  |                 |            |                                                                                              |
|                         |                                   |                  |                 |            |                                                                                              |
|                         |                                   |                  |                 |            |                                                                                              |

**Gambar 5.21 Halaman Laporan Penjualan Online**

# **5.1.2 Implementasi Tampilan Input**

## *1.* Halaman *Login*

Halaman *login* merupakan halaman yang digunakan pelanggan untuk masuk ke halaman utama dengan mengisi nama dan *password* dengan benar. Gambar 5.22 merupakan hasil implementasi dari rancangan pada gambar 4.57.

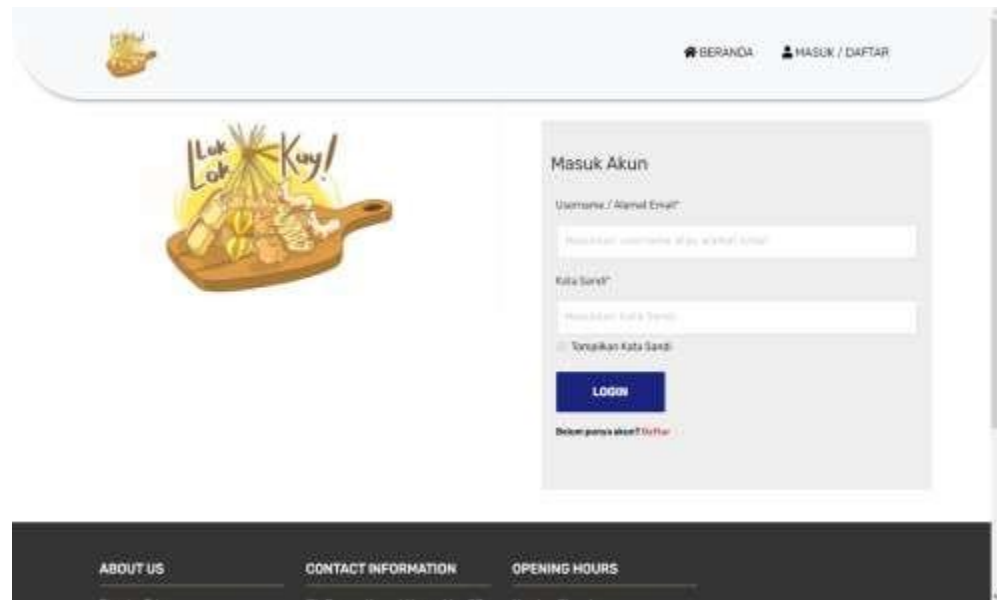

**Gambar 5.22 Halaman** *Login*

## 2. Halaman Daftar Akun

Halaman daftar akun merupakan halaman yang digunakan pelanggan untuk membuat akun baru agar bisa masuk ke halaman utama dengan mengisi data diri dengan benar. Gambar 5.23 merupakan hasil implementasi dari rancangan pada gambar 4.58.

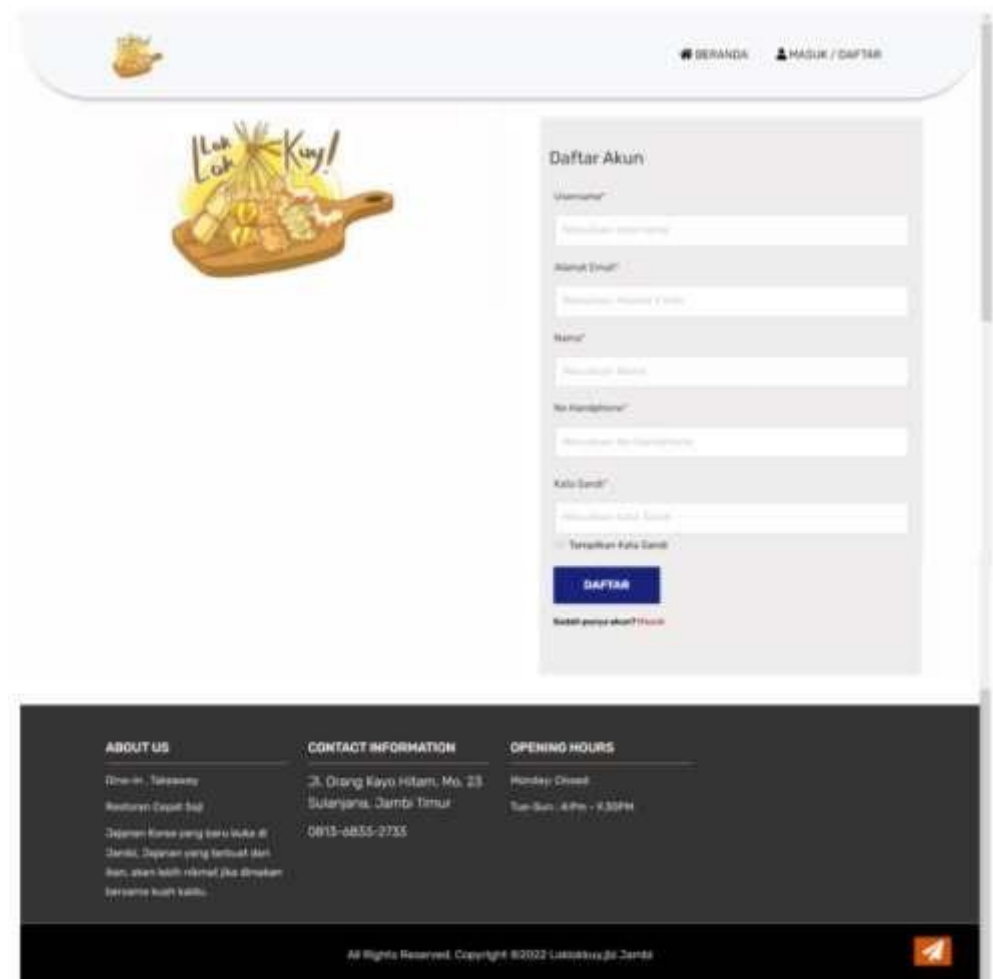

**Gambar 5.23 Halaman Daftar Akun**

3. Halaman Menambah Pesanan ke Dalam Keranjang

Halaman menambah pesanan ke dalam keranjang adalah *form* yang digunakan pelanggan untuk menambah produk ke dalam keranjang belanja. Gambar 5.24 merupakan hasil implementasi dari rancangan pada gambar 4.59.

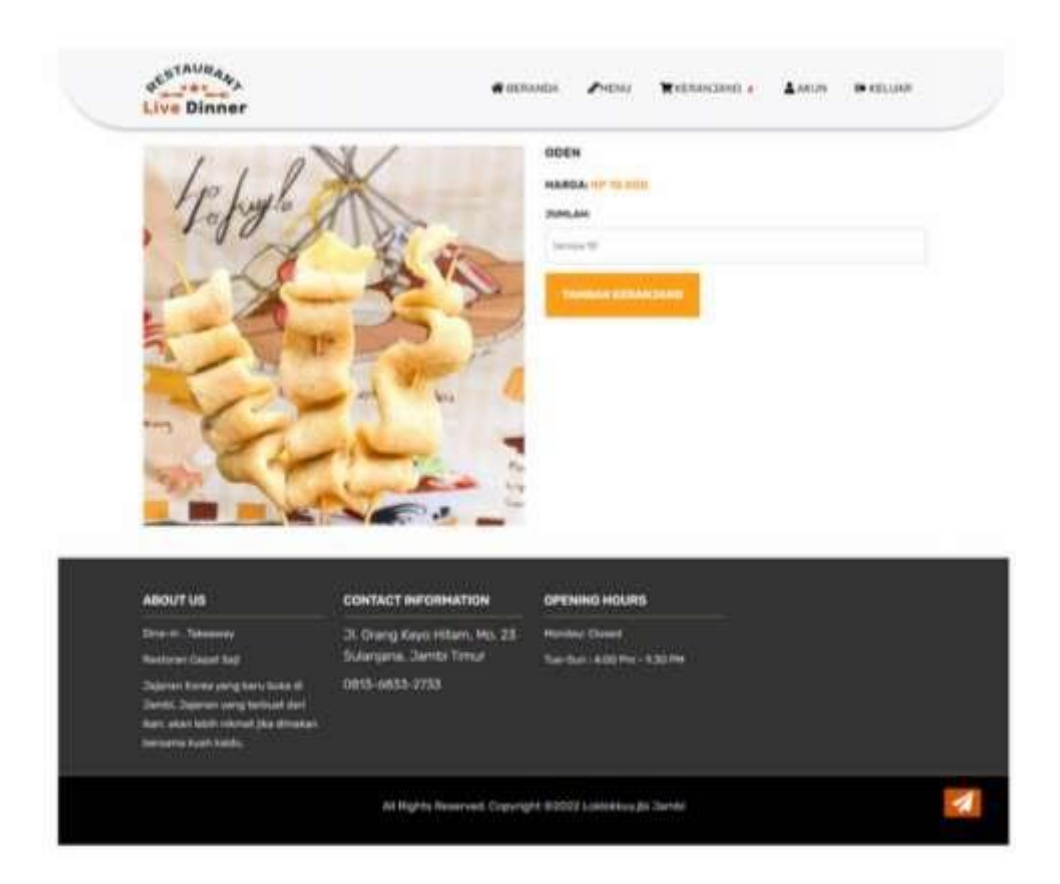

**Gambar 5.24 Halaman Menambah Pesanan ke Dalam Keranjang**

## *4.* Halaman *Checkout*

Halaman *checkout* adalah *form* yang digunakan pelanggan untuk melakukan pemesanan produk. Gambar 5.25 merupakan hasil implementasi dari rancangan pada gambar 4.60.

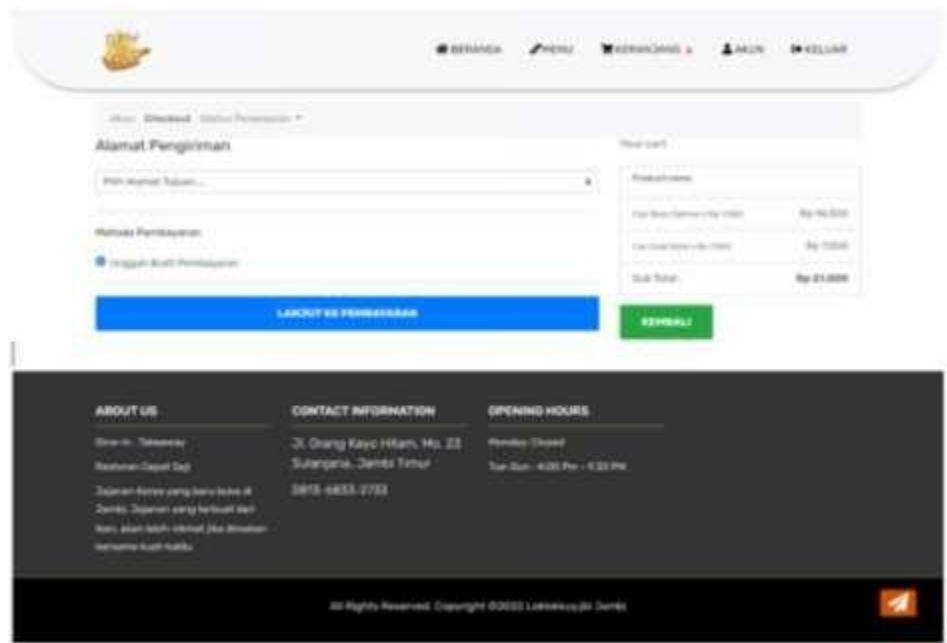

**Gambar 5.25 Halaman** *Checkout*

5. Halaman Tambah Alamat

Halaman tambah alamat adalah *form* yang digunakan pelanggan untuk menambahkan informasi alamat pengiriman. Gambar 5.26 merupakan hasil implementasi dari rancangan pada gambar 4.61.

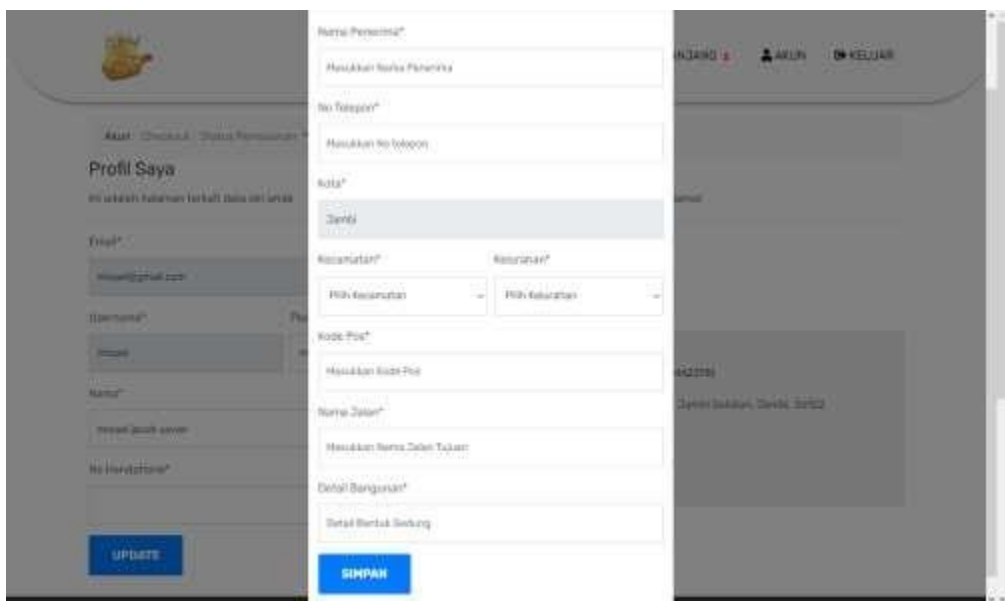

**Gambar 5.26 Halaman Tambah Alamat**

#### 6. Halaman Akun

Halaman akun adalah *form* yang digunakan pelanggan untuk mengupdate profil atau data diri. Gambar 5.27 merupakan hasil implementasi dari rancangan pada gambar 4.62.

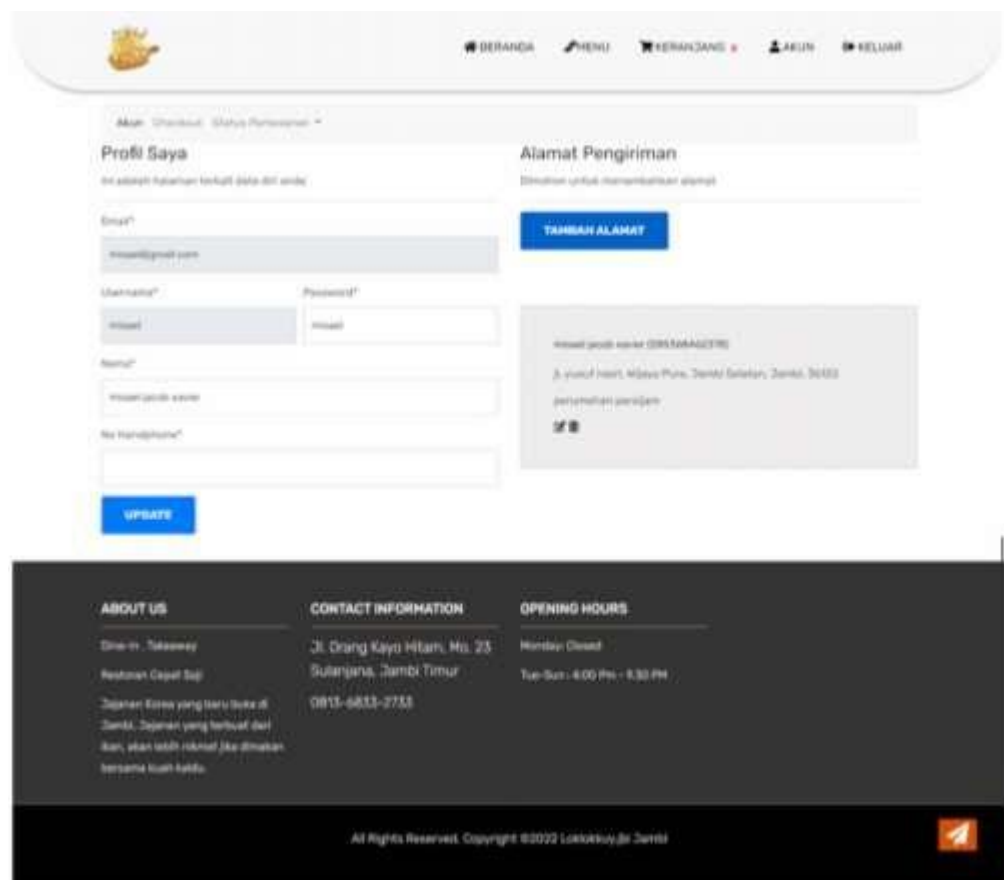

**Gambar 5.27 Halaman Akun**

# 7. Halaman *Upload* Bukti Pembayaran

Halaman *upload* bukti pembayaran adalah *form* yang digunakan pelanggan untuk meng*upload* bukti pembayaran sebagai bentuk kesepakatan dalam transaksi jual beli. Gambar 5.28 merupakan hasil implementasi dari rancangan pada gambar 4.63.

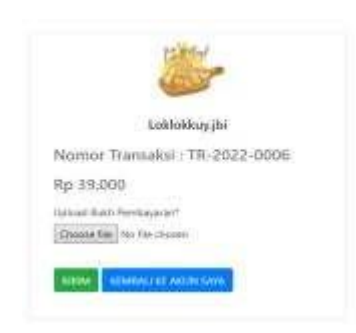

**Gambar 5.28 Halaman** *Upload* **Bukti Pembayaran**

8. Halaman Login

Halaman *login* adalah *form* yang digunakan admin, karyawan penjualan atau pemilik untuk masuk ke halaman utama dengan mengisi nama dan *password* dengan benar. Gambar 5.29 merupakan hasil implementasi dari rancangan pada gambar 4.64.

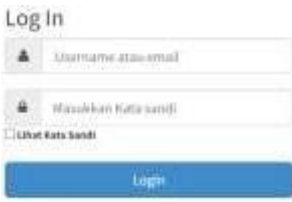

**Gambar 5.29 Halaman Login**

9. Halaman Tambah Data Produk

Halaman tambah data produk adalah *form* yang digunakan admin untuk menambah data produk baru. Gambar 5.30 merupakan hasil implementasi dari rancangan pada gambar 4.65.

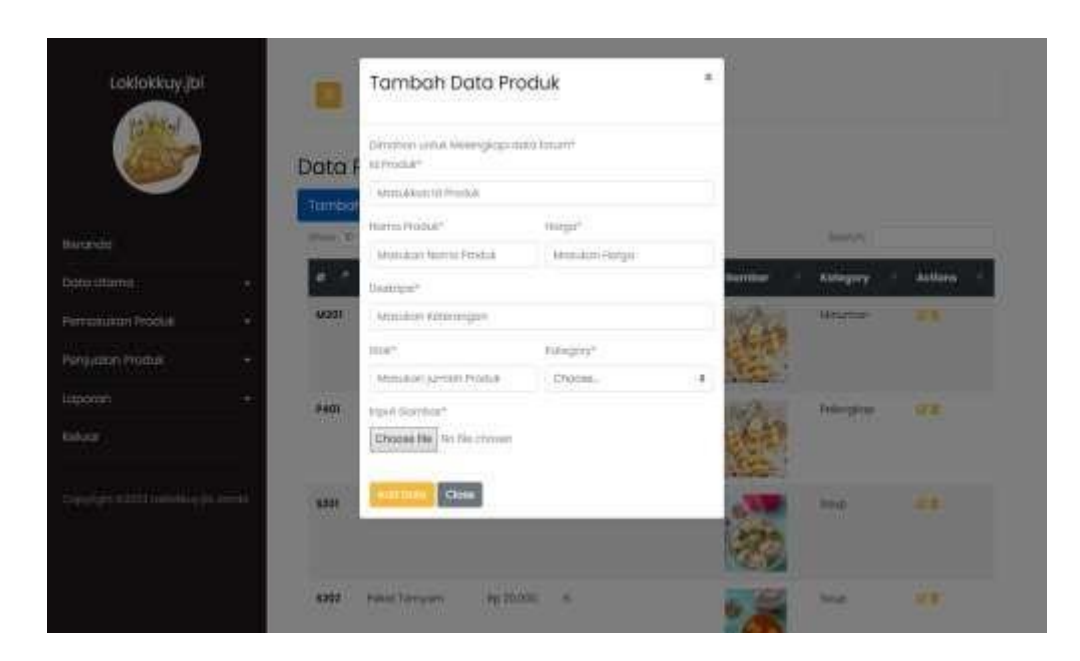

**Gambar 5.30 Halaman Tambah Data Produk**

10. Halaman Tambah Data Karyawan

Halaman tambah data karyawan adalah *form* yang digunakan admin untuk menambah data karyawan baru. Gambar 5.31 merupakan hasil implementasi dari rancangan pada gambar 4.66.

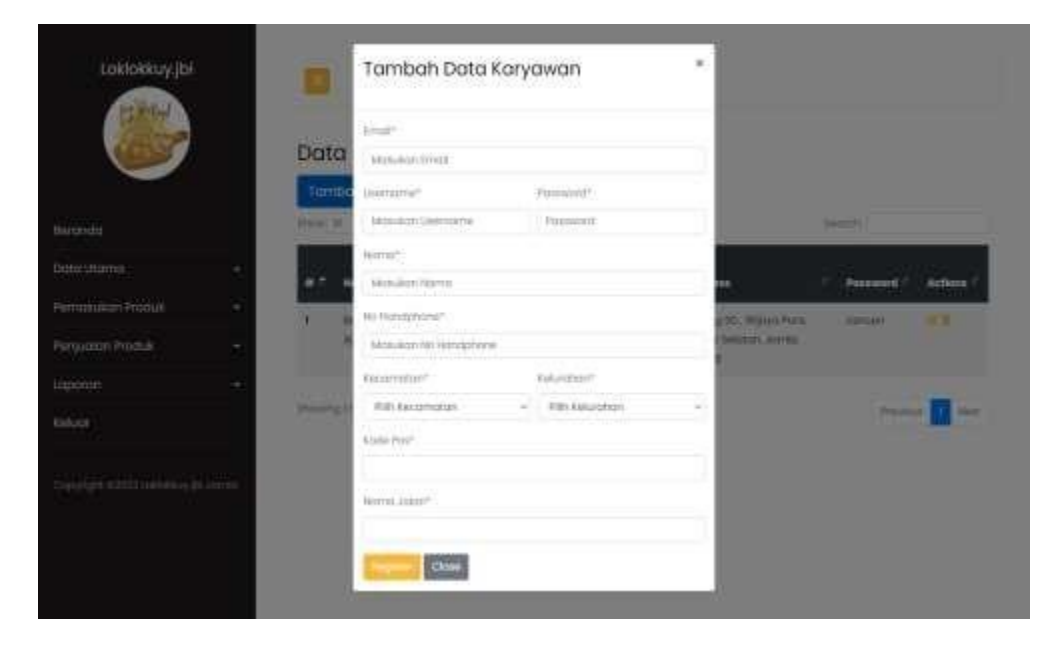

**Gambar 5.31 Halaman Tambah Data Karyawan**

## 11. Halaman Data Pemasukan

Halaman data pemasukan menampilkan *form* untuk menambah pemasukan produk yang baru ke dalam sistem. Gambar 5.32 merupakan hasil implementasi dari rancangan pada gambar 4.67.

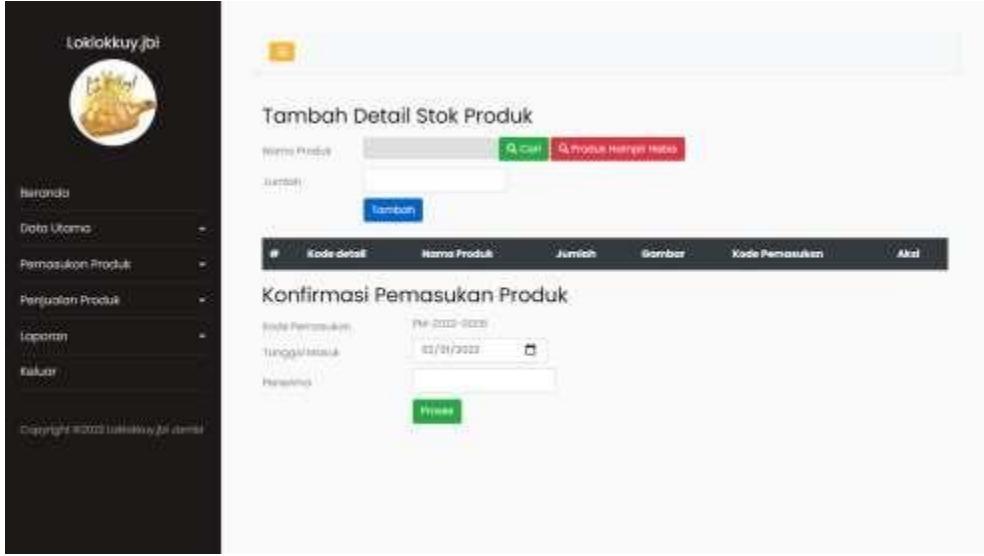

**Gambar 5.32 Halaman Data Pemasukan**

12. Halaman Tambah Data Penjualan Langsung

Halaman tambah data penjualan langsung adalah *form* yang digunakan admin atau karyawan penjualan untuk menambah data penjualan langsung baru. Gambar 5.33 merupakan hasil implementasi dari rancangan pada gambar 4.68.

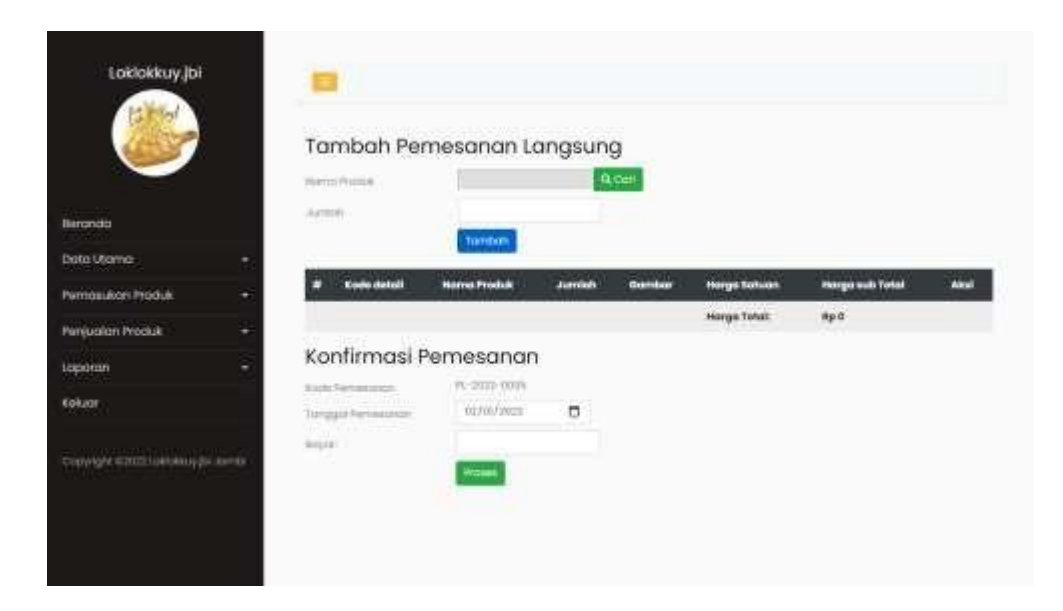

**Gambar 5.33 Halaman Tambah Data Penjualan Langsung**

13. Halaman List Produk Habis / Hampir Habis

Halaman list produk habis / hampir habis adalah *form* yang digunakan admin untuk menambah data pemasukan berdasarkan list produk habis / hampir habis. Gambar 5.34 merupakan hasil implementasi dari rancangan pada gambar 4.69.

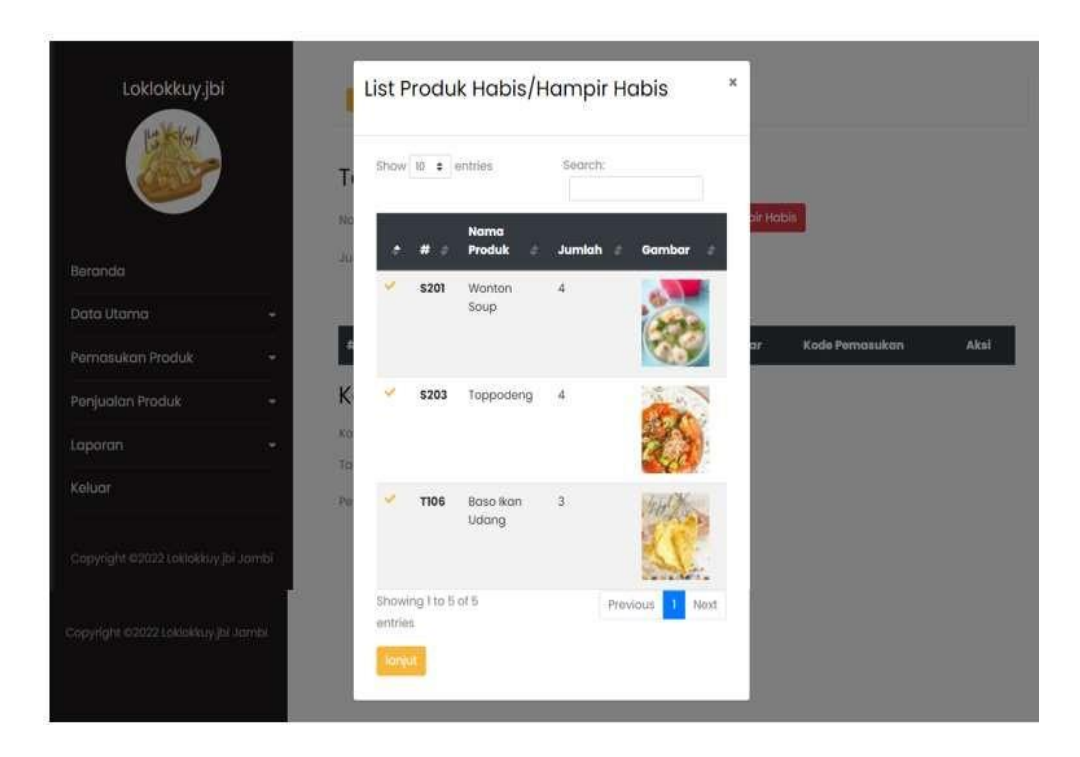

**Gambar 5.34 Halaman List Produk Habis / Hampir Habis**

# 14. Halaman Penjualan Online

Halaman penjualan online adalah *form* yang digunakan admin atau karyawan penjualan untuk mengupdate status pemesanan dan menghapus data penjualan online. Gambar 5.35 merupakan hasil implementasi dari rancangan pada gambar 4.70.

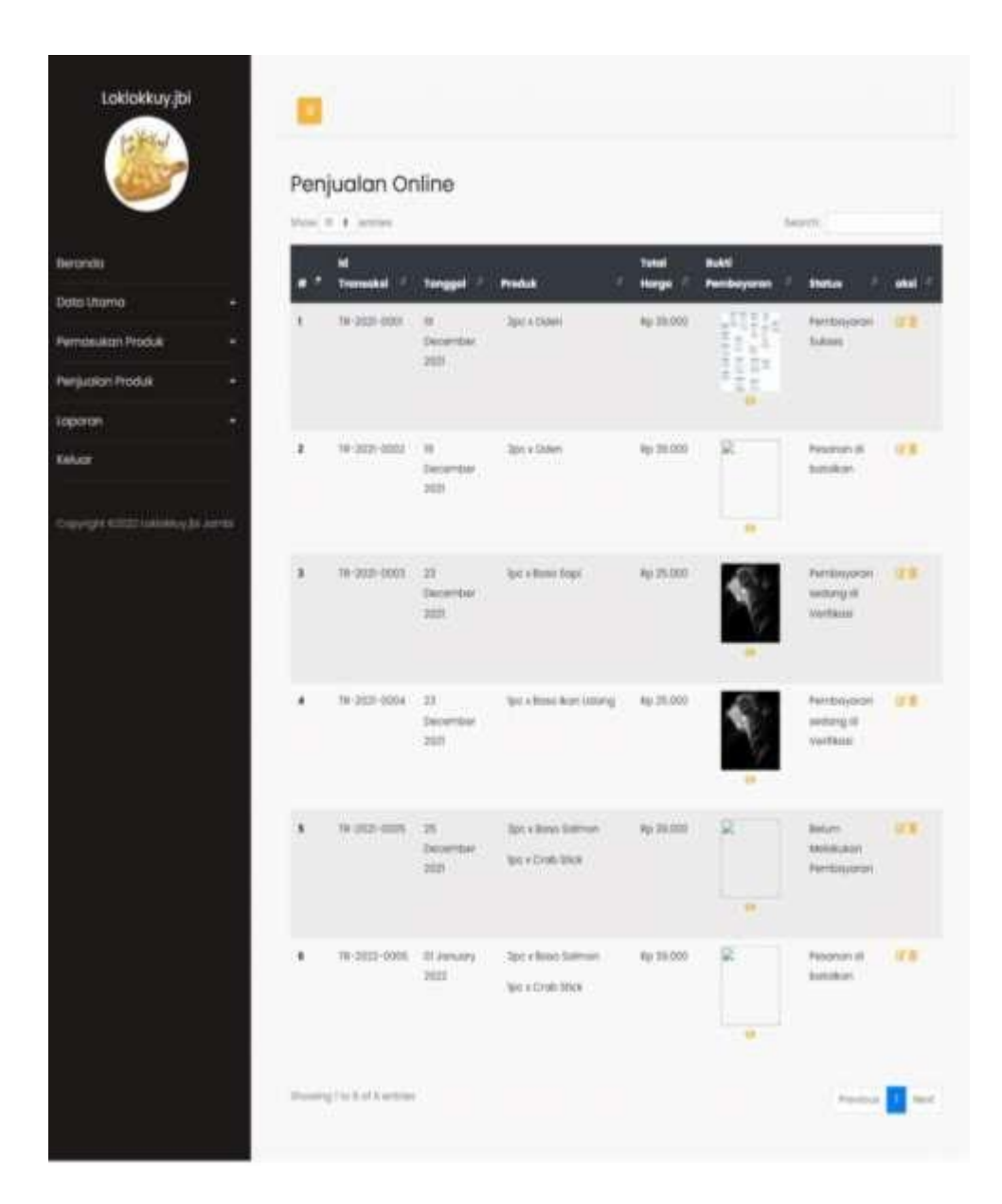

**Gambar 5.35 Halaman Penjualan Online**

#### **5.2 PENGUJIAN**

Untuk mengetahui keberhasilan dari implementasi sistem yang telah dilakukan, maka penulis melakukan tahap pengujian menggunakan metode *black box* dengan melakukan pengujian modul-modul yang terdapat pada sistem secara keseluruhan agar hasil yang diharapkan sesuai dengan hasil yang didapat. Adapun beberap tahap pengujian dengan metode *black box* yang telah dilakukan adalah sebagai berikut :

| No. | <b>Deskripsi</b>        | <b>Prosedur</b><br>Pengujian | <b>Masukan</b>                                             | Keluaran yang<br><b>Diharapkan</b>                                | Hasil yang<br>didapat                                             | Kesimpulan |
|-----|-------------------------|------------------------------|------------------------------------------------------------|-------------------------------------------------------------------|-------------------------------------------------------------------|------------|
|     | Pengujian<br>pada login | - Mengakses<br>sistem        | Isi<br><i>Username</i><br>Password                         | Pesan "telah<br>berhasil <i>login</i><br>sebagai "                | Pesan "telah<br>berhasil <i>login</i><br>sebagai  "               | Handal     |
| 2   | Pengujian<br>pada login | - Mengakses<br>sistem        | Isi<br>$U$ sername $=$<br>"test"<br>$Password =$<br>"test" | Pesan "username"<br>atau password<br>yang anda<br>masukan salah " | Pesan "username"<br>atau password<br>yang anda<br>masukan salah " | Handal     |

**Tabel 5.1 Tabel Pengujian** *Login*

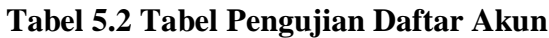

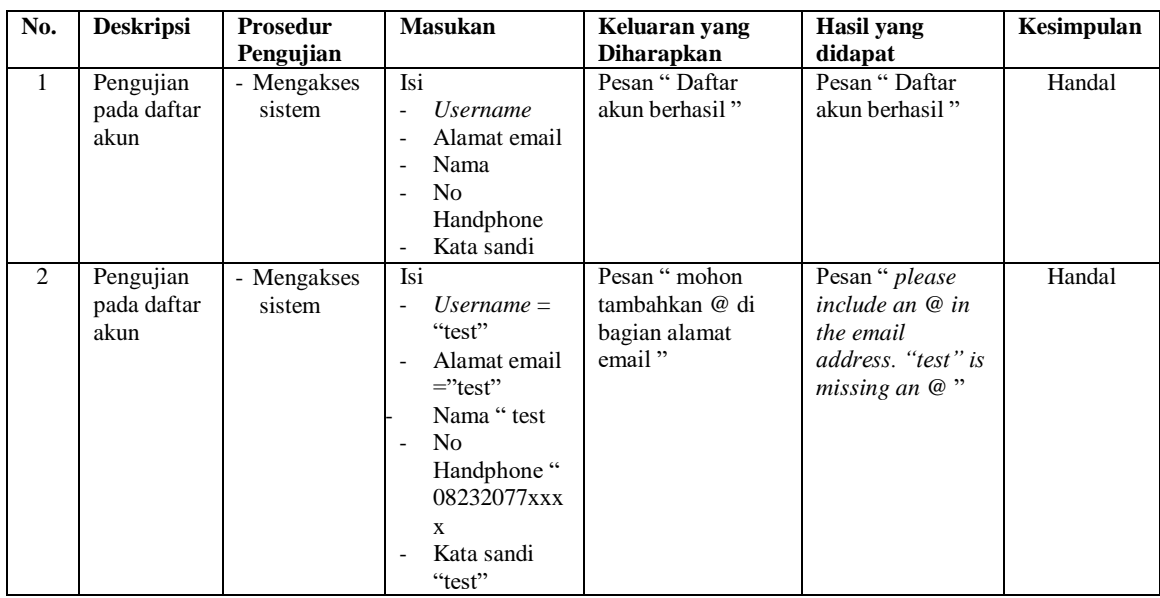

# **Tabel 5.3 Tabel Pengujian** *Update* **Profil**

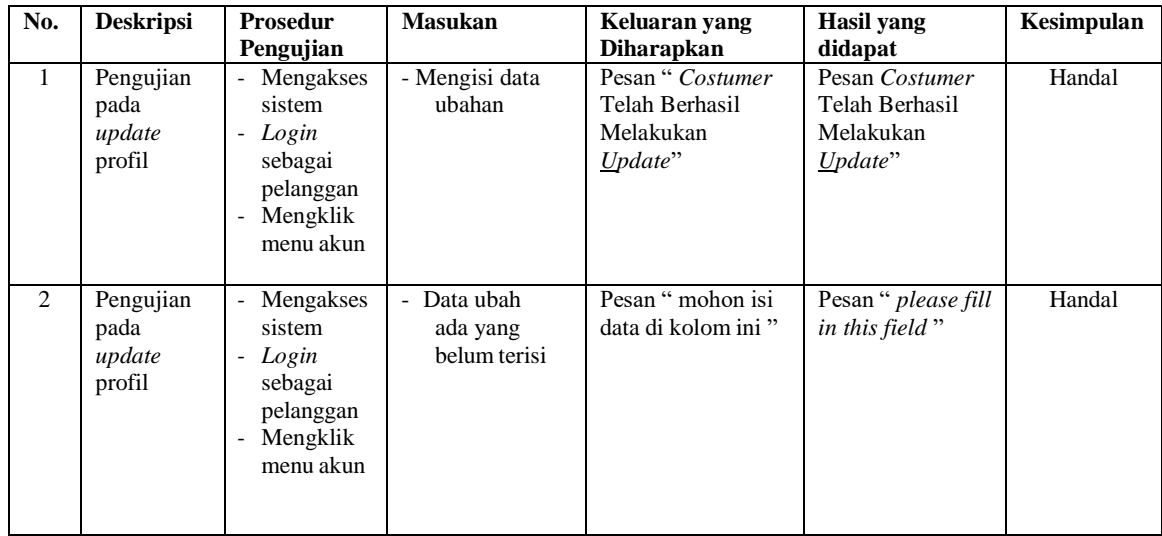

| No.          | <b>Deskripsi</b>                                                  | <b>Prosedur</b>                                                                                                    | <b>Masukan</b>                                                             | Keluaran yang                                    | Hasil yang                                       | Kesimpulan |
|--------------|-------------------------------------------------------------------|----------------------------------------------------------------------------------------------------|----------------------------------------------------------------------------|--------------------------------------------------|--------------------------------------------------|------------|
|              |                                                                   | Pengujian                                                                                                    |                                                                            | <b>Diharapkan</b>                                | didapat                                          |            |
| $\mathbf{1}$ | Pengujian<br>pada<br>menambah<br>pesanan ke<br>dalam<br>keranjang | Mengakses<br>sistem<br>Login<br>$\overline{\phantom{a}}$<br>sebagai<br>pelanggan<br>Mengklik<br>menu<br>Mengklik<br>menu yang<br>ingin<br>dipesan                   | Mengisi<br>jumlah<br>produk yang<br>ingin dipesan                          | Pesan " berhasil<br>ditambahkan ke<br>keranjang" | Pesan "berhasil<br>ditambahkan ke<br>keranjang " | Handal     |
| 2            | Pengujian<br>pada<br>menambah<br>pesanan ke<br>dalam<br>keranjang | Mengakses<br>sistem<br>Login<br>$\overline{\phantom{a}}$<br>sebagai<br>pelanggan<br>Mengklik<br>menu<br>Mengklik<br>$\overline{a}$<br>menu yang<br>ingin<br>dipesan | Mengisi<br>jumlah<br>produk yang<br>ingin dipesan<br>$\lq\lq$ <sup>.</sup> | Pesan "jumlah<br>harus lebih besar<br>dari $0$ " | Pesan "jumlah<br>harus lebih besar<br>dari $0$ " | Handal     |

**Tabel 5.4 Tabel Pengujian Menambah Pesanan ke Dalam Keranjang**

# **Tabel 5.5 Tabel Pengujian Menghapus Pesanan dari Keranjang**

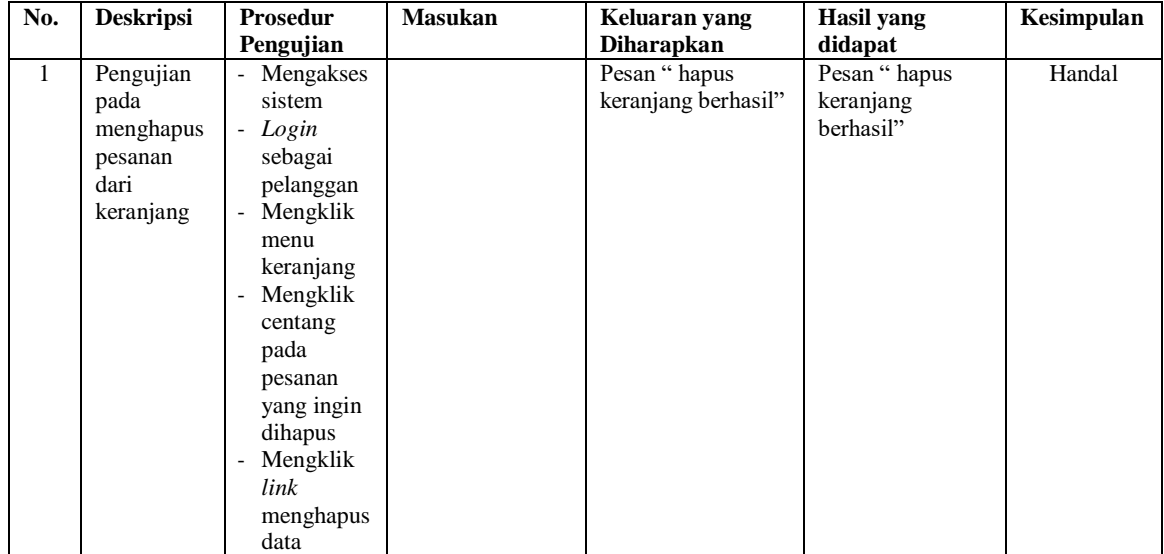

| No.          | <b>Deskripsi</b>                                            | <b>Prosedur</b>                                                                                                    | <b>Masukan</b>                                                                                                    | Keluaran yang                           | Hasil yang                                     | Kesimpulan |
|--------------|-------------------------------------------------------------|----------------------------------------------------------------------------------------------------|----------------------------------------------------------------------------------------------------|-----------------------------------------|------------------------------------------------|------------|
|              |                                                             | Pengujian                                                                                                    |                                                                                                    | <b>Diharapkan</b>                       | didapat                                        |            |
| $\mathbf{1}$ | Pengujian<br>pada<br>melakukan<br>pembayara<br>$\mathsf{n}$ | Mengakses<br>$\overline{\phantom{a}}$<br>sistem<br>- Login<br>sebagai<br>pelanggan<br>Mengklik<br>$\overline{\phantom{a}}$<br>menu<br>checkout                 | Mengisi data<br>alamat<br>terlebih<br>dahulu<br>Melakukan<br>$\overline{\phantom{a}}$<br>unggah bukti<br>transfer                  | Pesan "<br>pembayaran<br>berhasil "     | Pesan "<br>pembayaran<br>berhasil <sup>"</sup> | Handal     |
| 2            | Pengujian<br>pada<br>melakukan<br>pembayara<br>$\mathbf n$  | Mengakses<br>$\overline{\phantom{a}}$<br>sistem<br>Login<br>$\blacksquare$<br>sebagai<br>pelanggan<br>Mengklik<br>$\overline{\phantom{a}}$<br>menu<br>checkout | Mengisi data<br>$\blacksquare$<br>alamat<br>terlebih<br>dahulu<br>Unggah bukti<br>$\blacksquare$<br>transfer<br>belum<br>dilakukan | Pesan "mohon<br>memilih sebuah<br>file" | Pesan " <i>please</i><br>select a file"        | Handal     |

**Tabel 5.6 Tabel Pengujian Melakukan Pembayaran**

**Tabel 5.7 Tabel Pengujian Mengelola Penjualan Online**

| No.          | <b>Deskripsi</b>                                            | <b>Prosedur</b>                                                                                                    | <b>Masukan</b>                                                                                                    | Keluaran yang                                                                          | <b>Hasil</b> yang                                                                      | Kesimpulan |
|--------------|-------------------------------------------------------------|----------------------------------------------------------------------------------------------------|----------------------------------------------------------------------------------------------------|----------------------------------------------------------------------------------------|----------------------------------------------------------------------------------------|------------|
|              |                                                             | Pengujian                                                                                                    |                                                                                                    | <b>Diharapkan</b>                                                                      | didapat                                                                                |            |
| $\mathbf{1}$ | Pengujian<br>pada<br>mencari<br>data<br>penjualan<br>online | Mengakses<br>sistem<br>- Login<br>sebagai<br>admin atau<br>karyawan<br>penjualan<br>Mengklik<br>menu<br>penjualan<br>produk<br>Mengklik<br>$\overline{\phantom{a}}$<br>menu<br>penjualan<br>online                                                         | - Mengisi data<br>yang ingin<br>dicari di<br>kolom<br>pencarian<br>seperti id<br>transaksi"<br>TR-2021-<br>$0001$ "  | Akan ditampilkan<br>data penjualan<br>online dengan id<br>transaksi "TR-<br>2021-0001" | Akan ditampilkan<br>data penjualan<br>online dengan id<br>transaksi "TR-<br>2021-0001" | Handal     |
| 2            | Pengujian<br>pada<br>mencari<br>data<br>penjualan<br>online | Mengakses<br>$\overline{\phantom{a}}$<br>sistem<br>- Login<br>sebagai<br>admin atau<br>karyawan<br>penjualan<br>Mengklik<br>$\overline{\phantom{a}}$<br>menu<br>penjualan<br>produk<br>Mengklik<br>$\overline{\phantom{a}}$<br>menu<br>penjualan<br>online | - Mengisi data<br>yang ingin<br>dicari di<br>kolom<br>pencarian<br>seperti id<br>transaksi "<br>TR-2021-<br>$1000$ " | Pesan "no<br>matching records<br>found"                                                | Pesan " no<br>matching records<br>found"                                               | Handal     |
| 3            | Pengujian                                                   | Mengakses                                                                                                    |                                                                                                    | Pesan " admin atau                                                                     | Pesan " admin                                                                          | Handal     |
|              | pada                                                        | sistem                                                                                                    |                                                                                                    | karyawan                                                                               | atau karyawan                                                                          |            |
|              | menghapus                                                   | Login<br>$\overline{\phantom{a}}$                                                                                                    |                                                                                                    | penjualan telah                                                                        | penjualan telah                                                                        |            |
|              | data                                                        | sebagai                                                                                                    |                                                                                                    | berhasil                                                                               | berhasil                                                                               |            |
|              | penjualan                                                   | admin atau                                                                                                    |                                                                                                    | menghapus"                                                                             | menghapus"                                                                             |            |

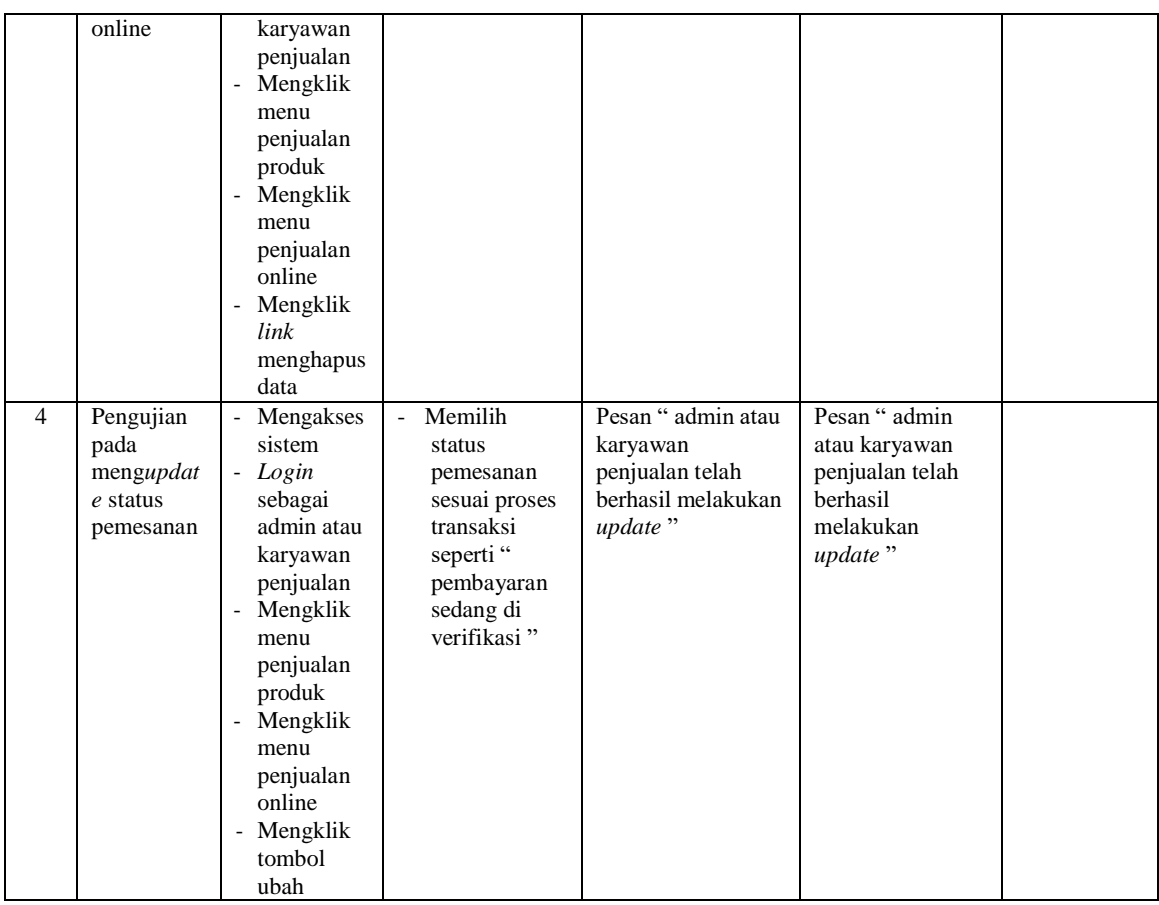

# **Tabel 5.8 Tabel Pengujian Mengelola Penjualan Langsung**

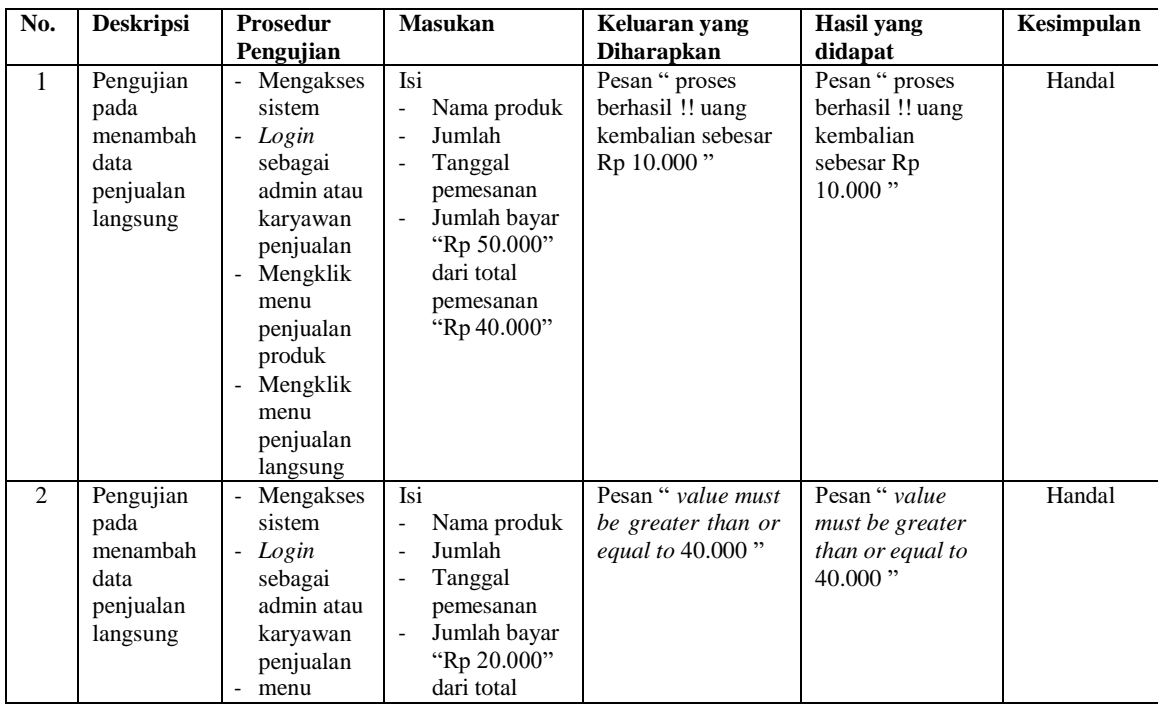

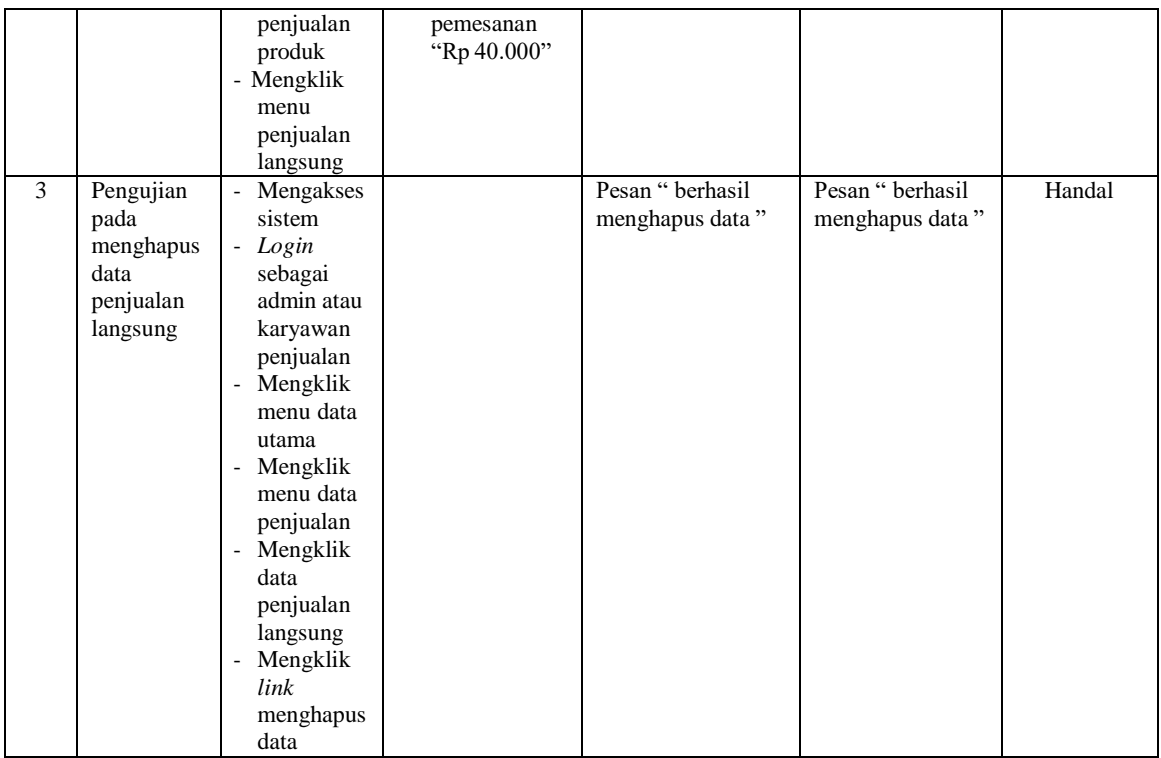

# **Tabel 5.9 Tabel Pengujian Mengelola Data Pelanggan**

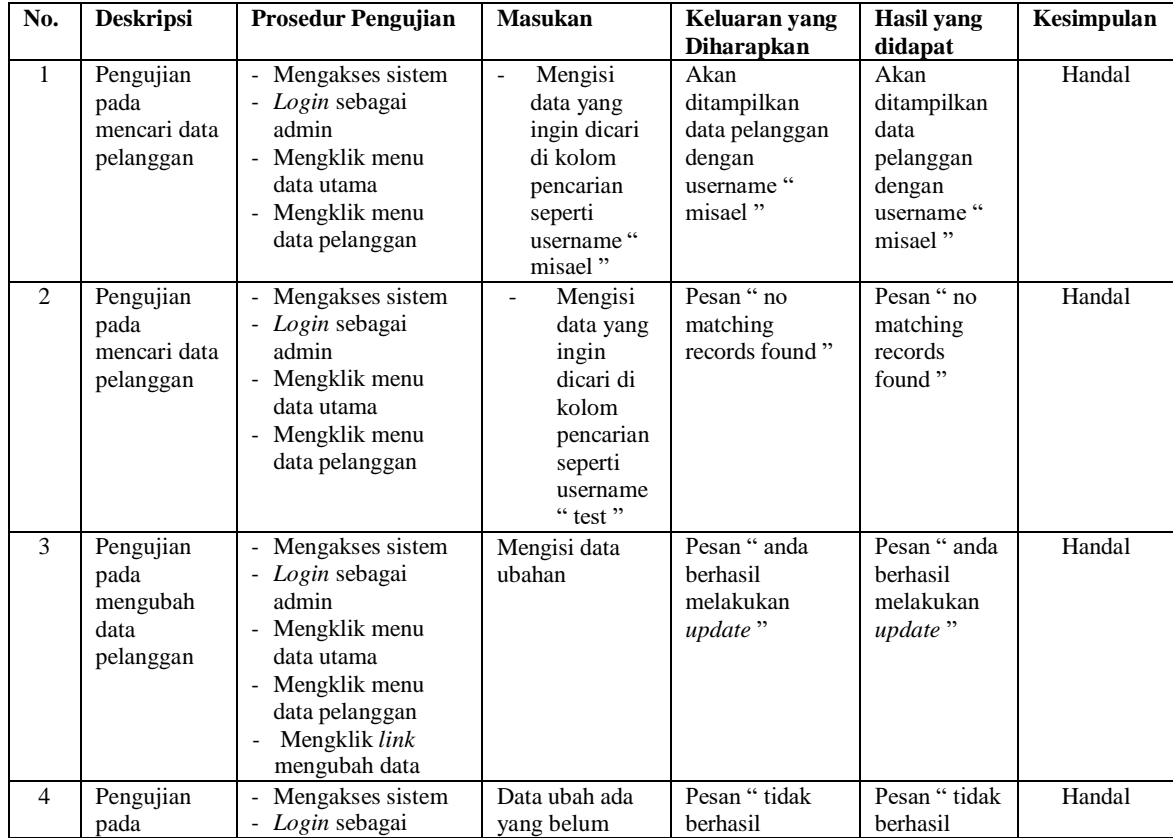

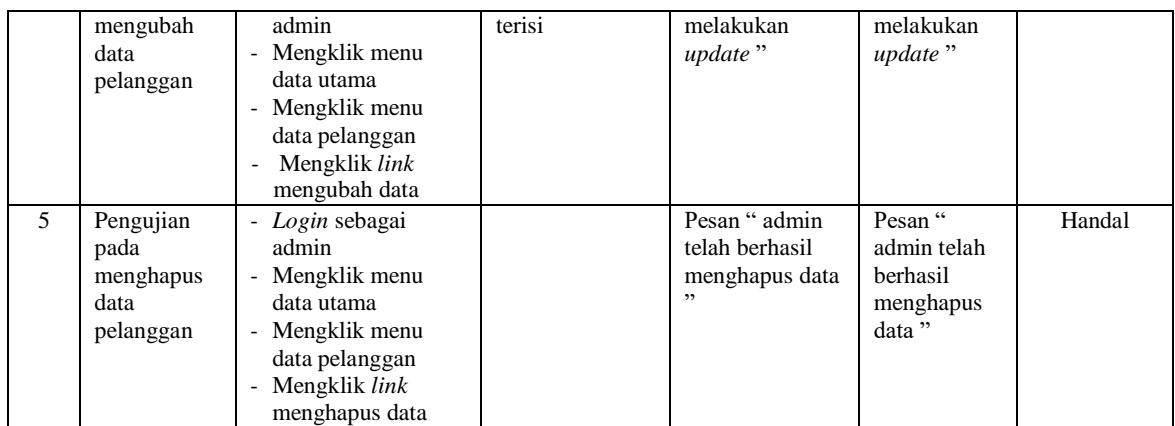

# **Tabel 5.10 Tabel Pengujian Mengelola Data Karyawan**

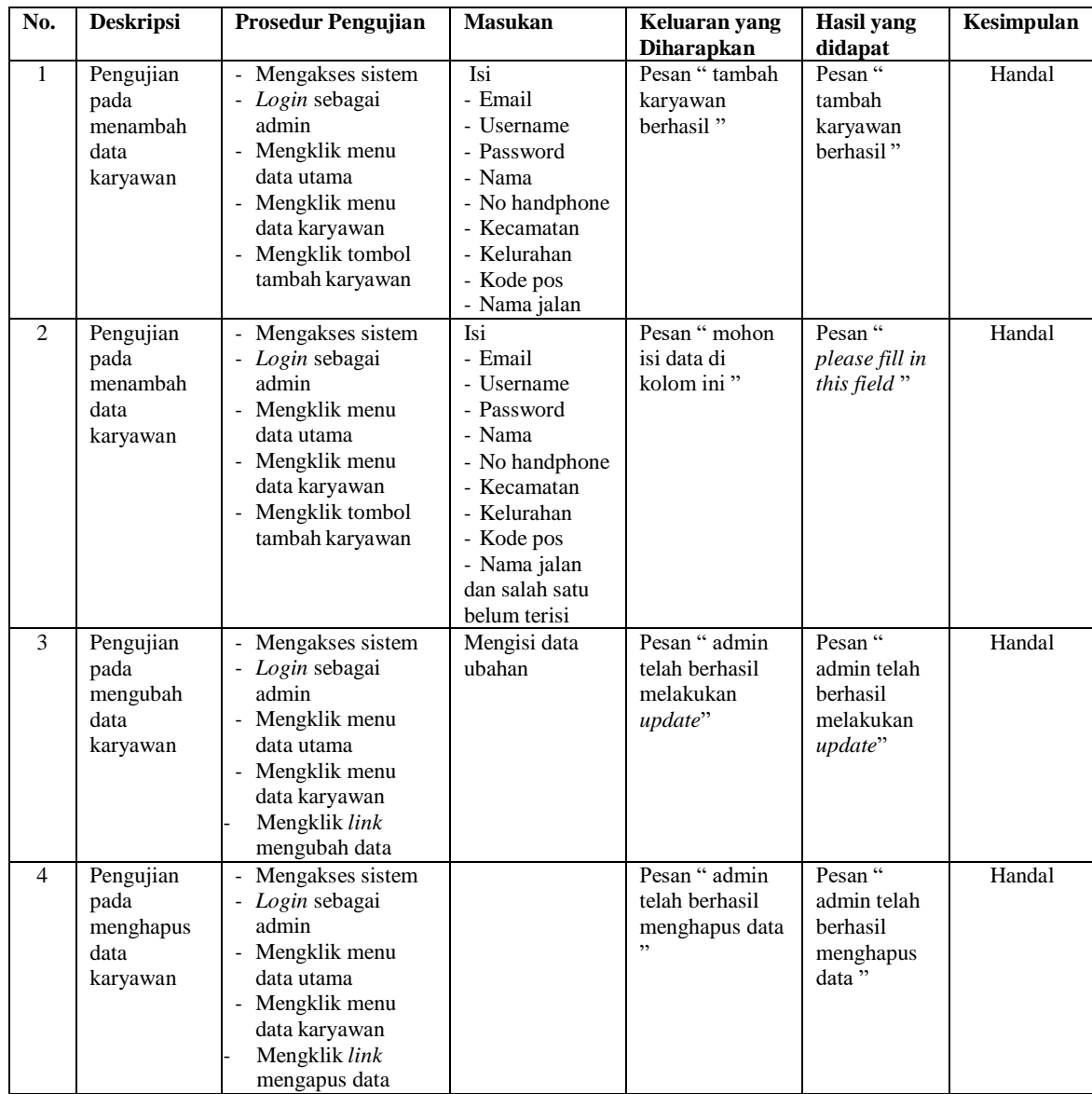

| No.            | <b>Deskripsi</b>                              | <b>Prosedur Pengujian</b>                                                                                                    | <b>Masukan</b>                                                                                                    | Keluaran yang<br><b>Diharapkan</b>                      | <b>Hasil</b> yang<br>didapat                               | Kesimpulan |
|----------------|-----------------------------------------------|----------------------------------------------------------------------------------------------------|----------------------------------------------------------------------------------------------------|---------------------------------------------------------|------------------------------------------------------------|------------|
| 1              | Pengujian<br>pada<br>menambah<br>data produk  | - Mengakses sistem<br>- Login sebagai<br>admin<br>- Mengklik menu<br>data utama<br>- Mengklik menu<br>data produk<br>- Mengklik tombol<br>tambah produk | Isi<br>- Id produk<br>- Nama produk<br>- Harga<br>- Deskripsi<br>- Stok<br>- Kategori<br>- Gambar                                   | Pesan "<br>penambahan<br>data produk<br>berhasil "      | Pesan"<br>penambahan<br>data produk<br>berhasil "          | Handal     |
| 2              | Pengujian<br>pada<br>menambah<br>data produk  | - Mengakses sistem<br>- Login sebagai<br>admin<br>- Mengklik menu<br>data utama<br>- Mengklik menu<br>data produk<br>- Mengklik tombol<br>tambah produk | Isi<br>- Id produk<br>- Nama produk<br>- Harga<br>- Deskripsi<br>- Stok<br>- Kategori<br>- Gambar<br>dan salah satu<br>belum terisi | Pesan "mohon<br>isi data di<br>kolom ini"               | Pesan "<br>please fill in<br>this field"                   | Handal     |
| 3              | Pengujian<br>pada<br>mengubah<br>data produk  | - Mengakses sistem<br>- Login sebagai<br>admin<br>- Mengklik menu<br>data utama<br>- Mengklik menu<br>data produk<br>Mengklik link<br>mengubah data     | Mengisi data<br>ubahan                                                                                                    | Pesan " admin<br>telah berhasil<br>melakukan<br>update" | Pesan "<br>admin telah<br>berhasil<br>melakukan<br>update" | Handal     |
| $\overline{4}$ | Pengujian<br>pada<br>menghapus<br>data produk | - Mengakses sistem<br>- Login sebagai<br>admin<br>- Mengklik menu<br>data utama<br>- Mengklik menu<br>data produk<br>- Mengklik link<br>menghapus data  |                                                                                                    | Pesan " admin<br>telah berhasil<br>menghapus data       | Pesan "<br>admin telah<br>berhasil<br>menghapus<br>data"   | Handal     |

**Tabel 5.11 Tabel Pengujian Mengelola Data Produk**

| No.            | <b>Deskripsi</b>                                                                           | <b>Prosedur Pengujian</b>                                                                                                  | <b>Masukan</b>                                                                                                    | Keluaran yang<br>Diharapkan                                                    | <b>Hasil</b> yang<br>didapat                                                          | Kesimpulan |
|----------------|--------------------------------------------------------------------------------------------|----------------------------------------------------------------------------------------------------|----------------------------------------------------------------------------------------------------|--------------------------------------------------------------------------------|---------------------------------------------------------------------------------------|------------|
| $\mathbf{1}$   | Pengujian<br>pada<br>menambah<br>data<br>pemasukan<br>produk                               | - Mengakses sistem<br>- Login sebagai<br>admin<br>- Mengklik menu<br>pemasukan produk<br>- Mengklik menu<br>data pemasukan | Isi<br>- Nama produk<br>- Jumlah<br>- Tanggal<br>masuk<br>- penerima                                                                                          | Pesan " proses<br>menambah data<br>pemasukan<br>produk berhasil<br>dilakukan " | Pesan"<br>proses<br>menambah<br>data<br>pemasukan<br>produk<br>berhasil<br>dilakukan" | Handal     |
| $\overline{2}$ | Pengujian<br>pada<br>menambah<br>data<br>pemasukan<br>produk                               | Mengakses sistem<br>- Login sebagai<br>admin<br>- Mengklik menu<br>pemasukan produk<br>Mengklik menu<br>data pemasukan     | Isi<br>- Nama produk<br>- Jumlah<br>- Tanggal<br>masuk<br>- penerima<br>dan salah satu<br>belum terisi                                                        | Pesan "<br>penerima harus<br>diisi"                                            | Pesan "<br>penerima<br>harus diisi"                                                   | Handal     |
| $\overline{3}$ | Pengujian<br>pada<br>menghapus<br>data<br>pemasukan<br>produk                              | Mengakses sistem<br>- Login sebagai<br>admin<br>- Mengklik menu<br>pemasukan produk<br>- Mengklik menu<br>tabel pemasukan  |                                                                                                    | Pesan " berhasil<br>menghapus data                                             | Pesan"<br>berhasil<br>menghapus<br>data"                                              | Handal     |
| $\overline{4}$ | Pengujian<br>pada<br>mencari dan<br>menambahk<br>an produk<br>yang hampir<br>habis / habis | Mengakses sistem<br>- Login sebagai<br>admin<br>- Mengklik menu<br>pemasukan produk<br>- Mengklik menu<br>data pemasukan   | Isi<br>- Nama produk<br>(di form<br>produk yang<br>hampir habis /<br>habis)<br>- Jumlah<br>- Tanggal<br>masuk<br>- penerima                                   | Pesan " proses<br>menambah data<br>pemasukan<br>produk berhasil<br>dilakukan " | Pesan"<br>proses<br>menambah<br>data<br>pemasukan<br>produk<br>berhasil<br>dilakukan" | Handal     |
| 5              | Pengujian<br>pada<br>mencari dan<br>menambahk<br>an produk<br>yang hampir<br>habis / habis | Mengakses sistem<br>- Login sebagai<br>admin<br>- Mengklik menu<br>pemasukan produk<br>- Mengklik menu<br>data pemasukan   | Isi<br>- Nama produk<br>(di form<br>produk yang<br>hampir habis /<br>habis)<br>- Jumlah<br>- Tanggal<br>masuk<br>- Penerima<br>dan salah satu<br>belum terisi | Pesan "<br>penerima harus<br>diisi"                                            | Pesan"<br>penerima<br>harus diisi"                                                    | Handal     |

**Tabel 5.12 Tabel Pengujian Mengelola Data Pemasukan Produk**

#### **5.3 ANALISIS HASIL YANG DICAPAI OLEH SISTEM**

Adapun analisis hasil yang dicapai oleh *e-commerce* pada Loklokkuy.jbi menggunakan bahasa pemrograman PHP dan DBMS MySQL yang telah dibangun untuk mengatasi permasalahan yang terjadi, antara lain :

- 1. Sistem dapat melakukan pemesanan produk via *website*.
- 2. Sistem yang dirancang dapat mengelola data penjualan online, penjualan langsung, data pemasukan produk, data produk, data karyawan, data pelanggan secara terkomputerisasi dan terintegrasi. Sistem juga dapat menampilkan dan menghitung biaya penjualan secara otomatis.
- 3. Sistem yang dirancang dapat melakukan pengontrolan data stok dimana admin dapat mencari data produk yang sudah habis / hampir habis sehingga ada antisipasi bagi pihak kedai untuk mengisi kembali produk yang sudah habis / hampir habis.
- 4. Sistem yang dirancang juga dapat melakukan pengolahan stok produk dengan otomatis. Ketika ada pemasukan maka akan terjadi penambahan stok produk dan ketika terjadi penjualan maka akan terjadi pengurangan stok.
- 5. Sistem juga memberikan kemudahan dalam melakukan rekap data laporan secara otomatis yang dapat menampilkan informasi secara lengkap baik untuk transaksi harian ataupun bulanan khususnya untuk laporan penjualan dan pemasukan produk.

Adapun kelebihan dari sistem ini adalah sebagai berikut :

- 1. Sistem dapat memberikan informasi yang jelas mengenai produk yang ditawarkan dan proses pembayaran yang mudah di *website*.
- 2. Sistem dapat menampilkan angka stok secara real di sistem pelanggan dimana ketika terjadi pemasukan maka stok akan bertambah dan ketika terjadi penjualan langsung atau online maka stok akan berkurang dan ketika pesanan dibatalkan maka stok produk yang dipesan akan kembali lagi ke stok awal.
- 3. Sistem yang dirancang dapat melakukan pengontrolan data stok dimana admin dapat mencari data produk yang sudah habis / hampir habis sehingga ada antisipasi bagi pihak kedai untuk mengisi kembali produk yang sudah habis / hampir habis.
- 4. Ada hak akses khusus untuk pelanggan, admin, karyawan penjualan dan pemilik. Contohnya ketika pelanggan ingin mencoba login ke sistem admin maka proses login itu akan gagal.
- 5. Sistem dapat menampilkan ongkos kirim secara otomatis berdasarkan kelurahan di kota jambi.
- 6. Sistem dapat melakukan penginputan data pemesanan langsung atau transaksi yang dilakukan di kedai serta dapat mencetak struk penjualan seperti aplikasi kasir.
- 7. Sistem dapat menampilkan status pemesanan sehingga pelanggan dapat mengetahui informasi pesanan mereka seperti pembayaran telah diverifikasi, pembayaran sukses, sedang menyiapkan pesanan atau pesanan siap untuk diantar, dll.
- 8. Sistem dapat melakukan pengolahan data secara terkomputerisasi yaitu dapat ditambah, diubah dan dihapus pada pengolahan data penjualan langsung, data penjualan online, data pemasukan, data produk, data karyawan dan data pelanggan sehingga dapat memberikan informasi yang terbaru dengan cepat dan tepat.
- 9. Sistem juga memberikan kenyamanan bagi pelanggan untuk bertransaksi di *website* Loklokkuy.jbi dikarenakan websitenya *user friendly*.

Adapun kekurangan dari sistem ini adalah sebagai berikut :

- 1. Belum adanya fitur untuk melakukan chat online antara pelanggan dengan pihak loklokkuy.jbi
- 2. Belum adanya fitur yang dapat menghubungkan dengan laporan keuangan seperti laporan pendapatan.